# Dell Inspiron 13z Ägarens handbok

Datormodell: Inspiron 5323 Regelmodell: P31G Regeltyp: P31G001

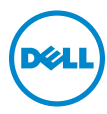

### Kommentarer och varningar

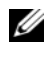

**OBS!** Detta meddelande innehåller viktig information som kan hjälpa dig att få ut mer av din dator.

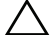

VIKTIGT: Här anges information om möjliga skador på maskinvaran eller dataförlust som kan uppstå om anvisningarna inte följs.

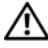

 $\bigwedge$  VARNING: Detta meddelande indikerar risk för skada på egendom eller person, eller livsfara.

#### © 2012 Dell Inc. Med ensamrätt.

\_\_\_\_\_\_\_\_\_\_\_\_\_\_\_\_\_\_\_\_

Varumärken som används i den här texten: Dell™, DELL-logotypen och Inspiron™ är<br>varumärken som tillhör Dell Inc.; Microsoft®, Windows® och Windows startknappslogotyp är antingen varumärken eller registrerade varumärken som tillhör Microsoft corporation i USA och/eller andra länder; Bluetooth® är ett registrerat varumärke som ägs av Bluetooth SIG, Inc. och används av Dell under licens.

2012 - 10 Rev. A01

# Innehåll

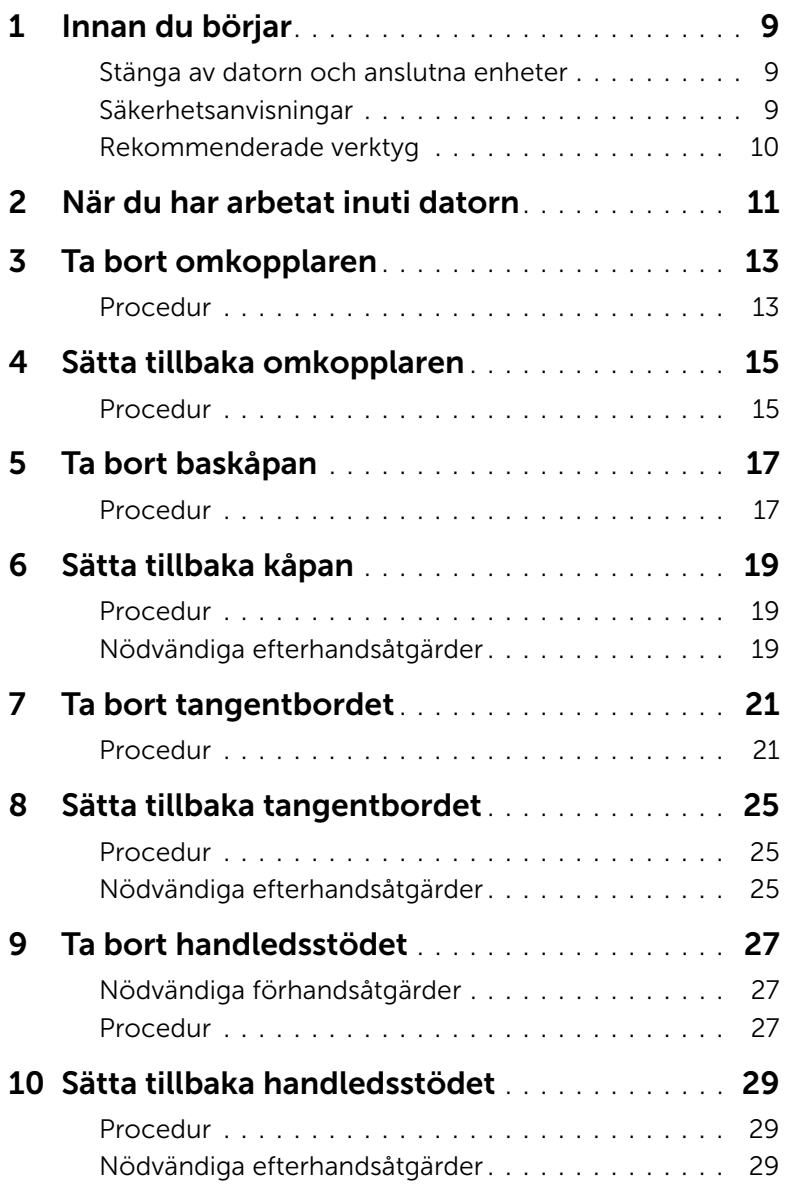

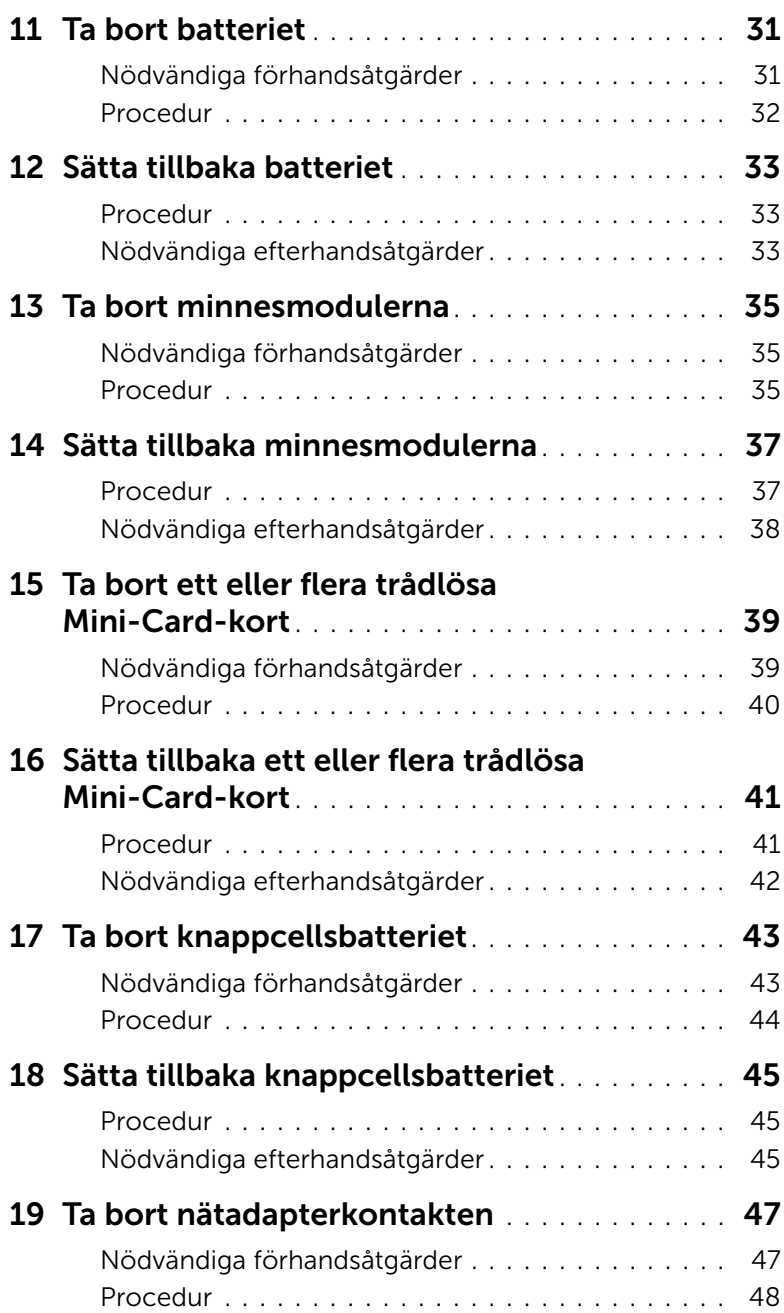

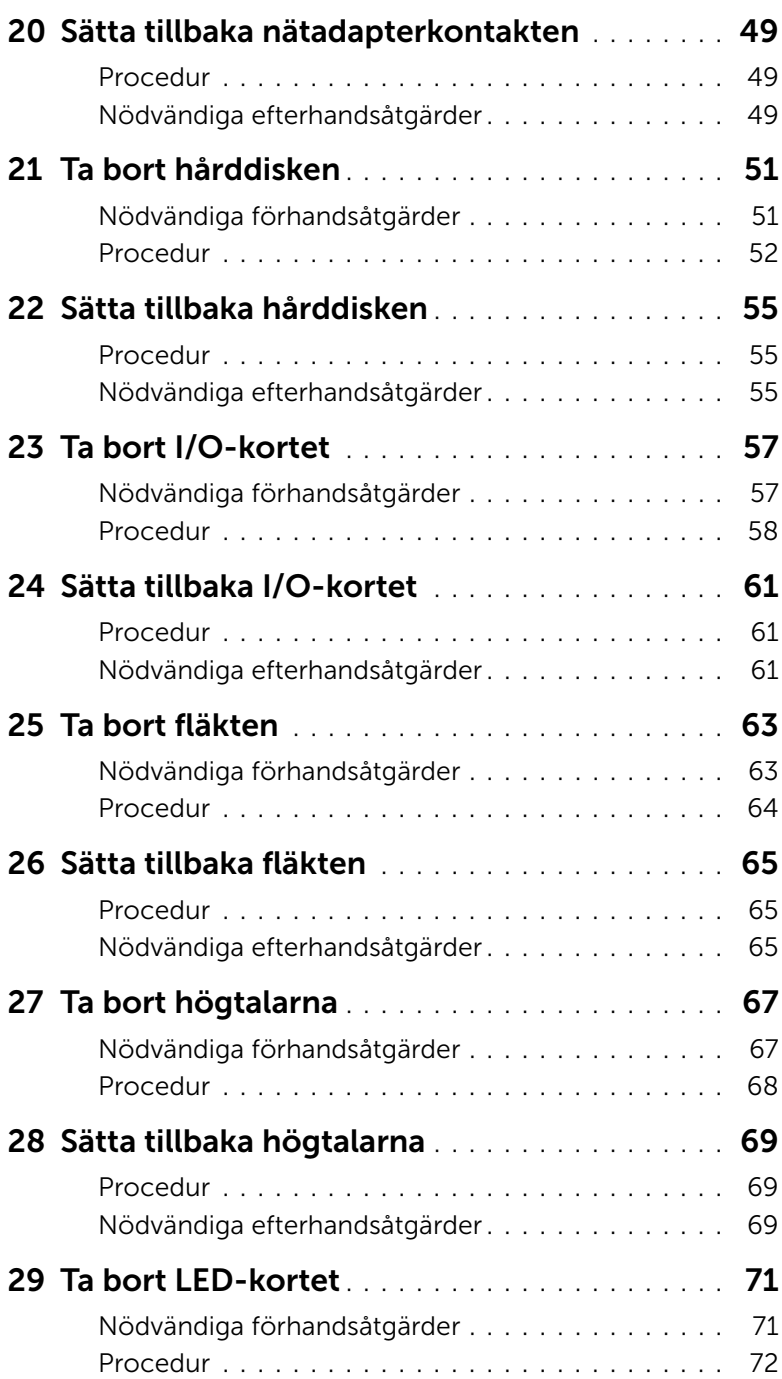

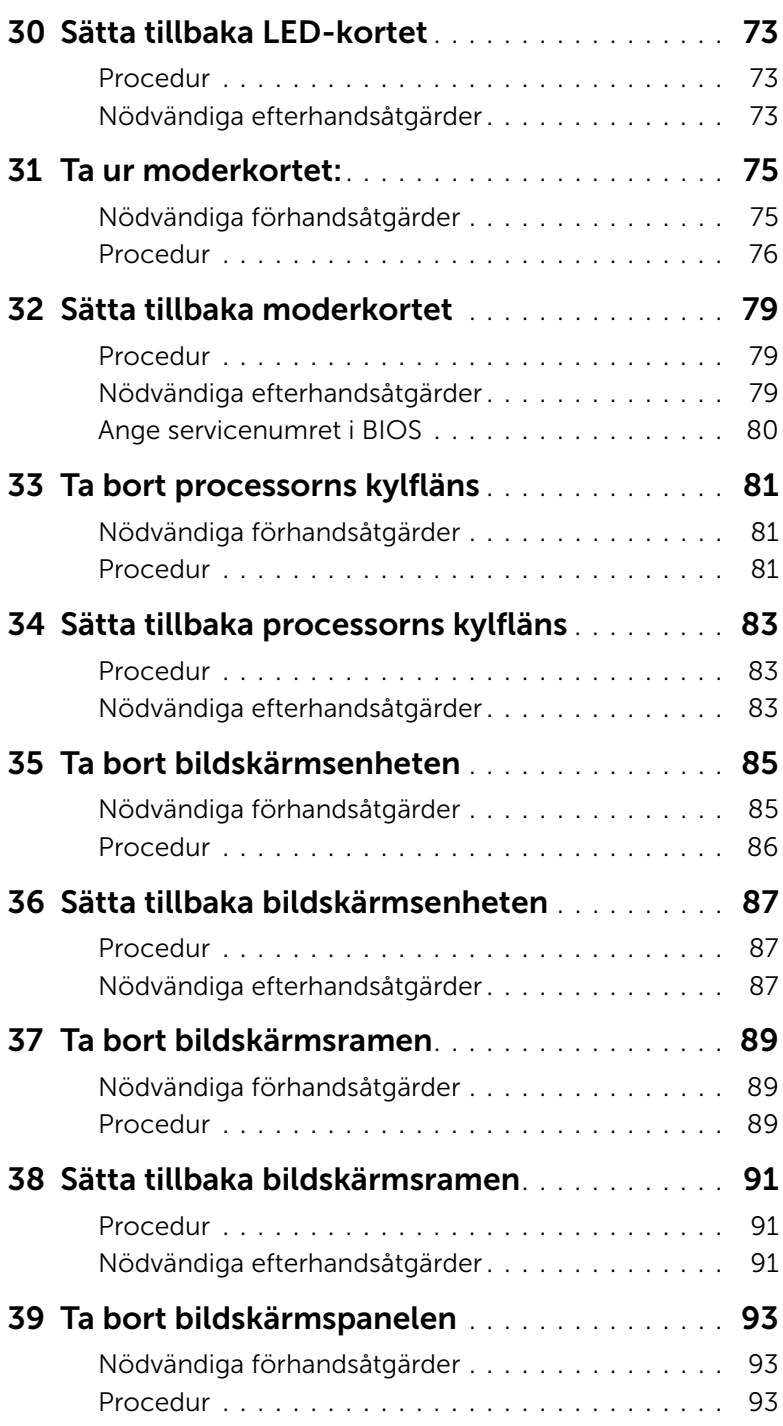

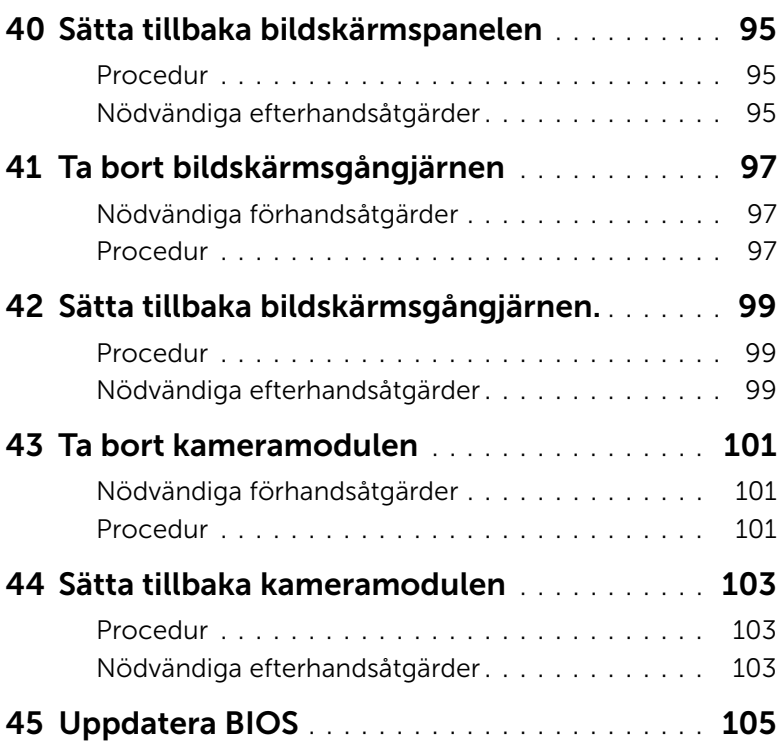

#### <span id="page-8-3"></span><span id="page-8-1"></span><span id="page-8-0"></span>Stänga av datorn och anslutna enheter

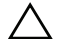

 $\bigwedge$  VIKTIGT: Undvik dataförlust genom att spara och stänga alla öppna filer och avsluta alla program innan du stänger av datorn.

- 1 Spara och stäng alla öppna filer samt avsluta alla öppna program.
- 2 Stäng av datorn genom att följa anvisningarna nedan för det operativsystem som är installerat.
	- *Windows 8:*

Öppna sidpanelen Snabbknappar genom att flytta muspekaren till skärmens övre högra eller nedre högra hörn och klicka på **Inställningar→ Strömbrytare→** Stäng av.

• *Windows 7:*

Klicka på Start <sup>(+)</sup> och klicka sedan på Stäng av.

Microsoft Windows avslutas och datorn stängs av.

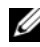

 $\mathscr{O}$  OBS! Om du använder ett annat operativsystem kan du hitta anvisningar för avstängning i dokumentationen för operativsystemet.

- 3 Koppla loss datorn och alla anslutna enheter från eluttagen.
- 4 Koppla bort alla telefonkablar, nätverkskablar och anslutna enheter från datorn.
- 5 Tryck och håll ned strömbrytaren i cirka fem sekunder efter att datorn har kopplats bort så att moderkortet jordas.

#### <span id="page-8-2"></span>Säkerhetsanvisningar

Använd följande säkerhetsföreskrifter för att skydda datorn och dig själv.

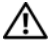

 $\sqrt{N}$  VARNING: Innan du utför något arbete inuti datorn ska du läsa säkerhetsinstruktionerna som medföljde datorn. Mer säkerhetsinformation finns på hemsidan för regelefterlevnad på dell.com/regulatory\_compliance.

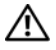

VARNING: Koppla bort alla strömkällor innan du öppnar datorkåpan eller datorpanelerna. Sätt tillbaka alla kåpor, paneler och skruvar innan du ansluter strömkällan när du har slutfört arbetet inuti datorn.

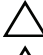

VIKTIGT: Undvik skador på datorn genom att se till att arbetsytan är plan och ren.

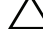

VIKTIGT: Undvik att komponenter och kort skadas genom att hålla dem i kanterna och undvika att vidröra stift och kontakter.

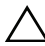

VIKTIGT: Endast kvalificerade servicetekniker får ta bort datorkåpan och hantera komponenter inuti datorn. I säkerhetsanvisningarna finns fullständig information om säkerhetsåtgärder, hur du arbetar inuti datorn och skyddar dig mot elektriska stötar.

VIKTIGT: Jorda dig genom att röra vid en omålad metallyta, exempelvis metallen på datorns baksida, innan du vidrör något inuti datorn. Medan du arbetar bör du med jämna mellanrum röra vid en olackerad metallyta för att avleda statisk elektricitet, som kan skada de inbyggda komponenterna.

 $\triangle$  VIKTIGT: När du kopplar bort en kabel ska du alltid dra i kontakten eller i dess dragflik, inte i själva kabeln. Vissa kablar har kontakter med låsflikar eller tumskruvar som måste lossas innan kabeln kan kopplas från. När du kopplar från kablar ska du hålla dem korrekt inriktade för att undvika att kontaktstiften böjs. När du ansluter kablar ska du se till att kontakter och portar är korrekt inriktade.

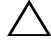

 $\bigwedge$  VIKTIGT: Nätverkskablar kopplas först loss från datorn och sedan från nätverksenheten.

VIKTIGT: Tryck på och mata ut eventuella installerade kort från 8-i-1 mediekortläsaren.

#### <span id="page-9-0"></span>Rekommenderade verktyg

Procedurerna i detta dokument kan kräva att följande verktyg används:

- Krysspårmejsel (Phillips)
- Plastrits

<span id="page-10-1"></span><span id="page-10-0"></span>När du har slutfört bytesprocedurerna ska du kontrollera följande:

- Sätt tillbaka alla skruvar och kontrollera att inga lösa skruvar finns kvar inuti datorn
- Anslut eventuella externa enheter, kablar, kort och andra delar som du tagit bort innan du påbörjade arbetet med datorn
- Anslut datorn och alla anslutna enheter till eluttagen
- $\bigwedge$  VIKTIGT: Innan du startar datorn sätter du tillbaka alla skruvar och kontrollerar att inga lösa skruvar ligger kvar inuti datorn. Om du inte gör det finns risk för skador på datorn.

# <span id="page-12-0"></span>Ta bort omkopplaren

VARNING: Innan du utför något arbete inuti datorn ska du läsa säkerhetsinstruktionerna som medföljde datorn och följa stegen i ["Innan du](#page-8-3)  [börjar" på sidan 9.](#page-8-3) Mer säkerhetsinformation finns på hemsidan för regelefterlevnad på dell.com/regulatory\_compliance.

#### <span id="page-12-1"></span>Procedur

- 1 Dra omkopplarens frigöringsspak åt sidan. Omkopplaren frigörs.
- 2 Lyft ut omkopplaren ur datorn.

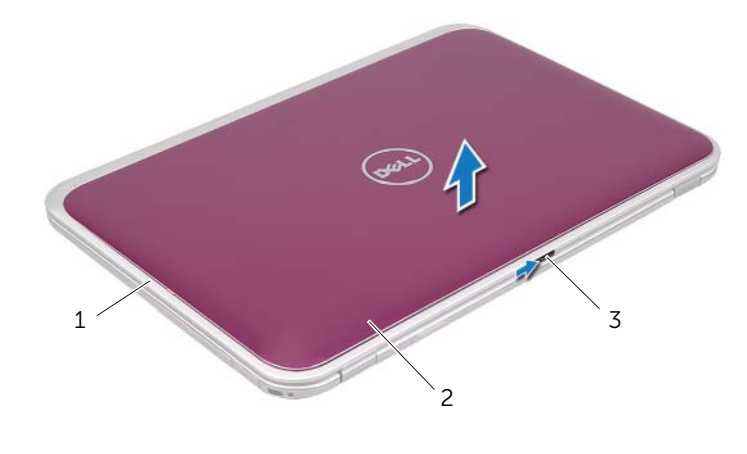

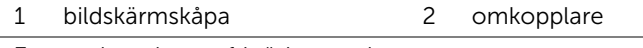

3 omkopplarens frigöringsspak

# <span id="page-14-0"></span>Sätta tillbaka omkopplaren

VARNING: Innan du utför något arbete inuti datorn ska du läsa säkerhetsinstruktionerna som medföljde datorn och följa stegen i ["Innan du](#page-8-3)  [börjar" på sidan 9.](#page-8-3) Mer säkerhetsinformation finns på hemsidan för regelefterlevnad på dell.com/regulatory\_compliance.

#### <span id="page-14-1"></span>Procedur

1 Rikta in flikarna på omkopplarens undersida med hålen i bildskärmskåpan och snäpp omkopplaren på plats.

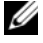

**OBS!** Se till att flikarna på omkopplaren sitter ordentligt i hålen på bildskärmskåpan.

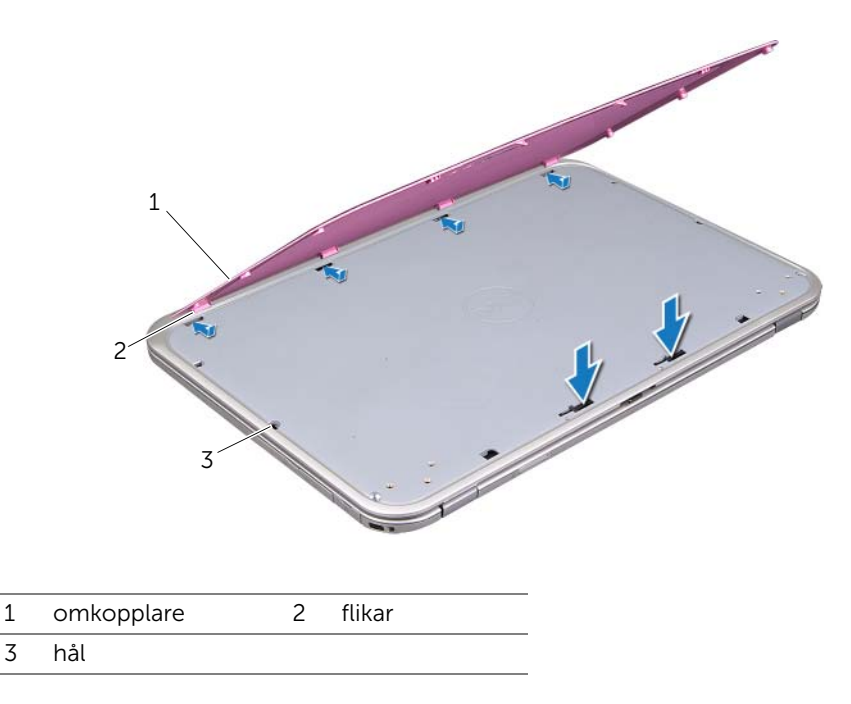

2 Följ anvisningarna i ["När du har arbetat inuti datorn" på sidan 11](#page-10-1).

# <span id="page-16-2"></span><span id="page-16-0"></span>Ta bort baskåpan

 $\sqrt{N}$  VARNING: Innan du utför något arbete inuti datorn ska du läsa säkerhetsinstruktionerna som medföljde datorn och följa stegen i ["Innan du](#page-8-3)  [börjar" på sidan 9.](#page-8-3) Mer säkerhetsinformation finns på hemsidan för regelefterlevnad på dell.com/regulatory\_compliance.

- <span id="page-16-1"></span>1 Stäng bildskärmen om den är öppen och vänd på datorn.
- 2 Lossa fästskruven som fäster baskåpan i datorns bas.
- 3 Bänd loss baskåpan från datorns bottenplatta med fingrarna.
- 4 Lyft bort baskåpan från datorns bas.

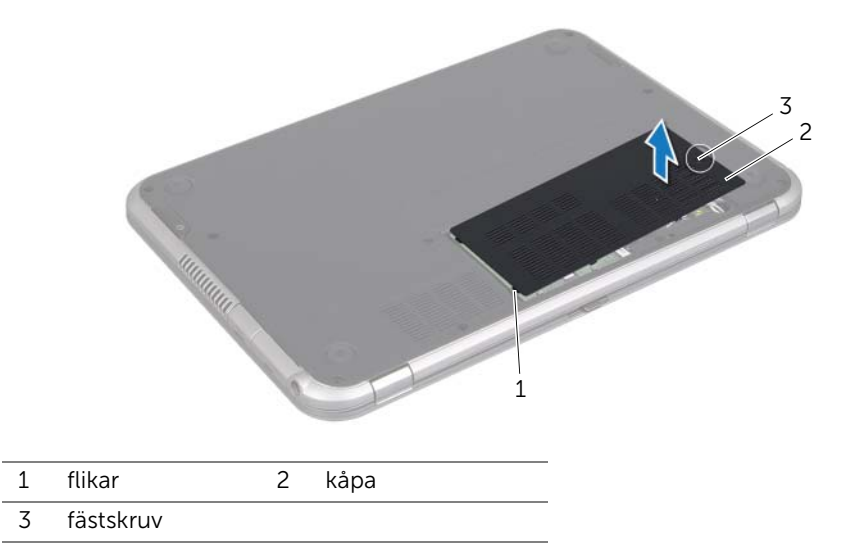

# <span id="page-18-3"></span><span id="page-18-0"></span>6 Sätta tillbaka kåpan

 $\sqrt{N}$  VARNING: Innan du utför något arbete inuti datorn ska du läsa säkerhetsinstruktionerna som medföljde datorn och följa stegen i ["Innan du](#page-8-3)  [börjar" på sidan 9.](#page-8-3) Mer säkerhetsinformation finns på hemsidan för regelefterlevnad på dell.com/regulatory\_compliance.

#### <span id="page-18-1"></span>Procedur

- 1 Skjut in baskåpans flikar mot hålen i datorns bottenplatta och tryck försiktigt baskåpan på plats.
- 2 Dra åt fästskruven som fäster baskåpan i datorns bas.

#### <span id="page-18-2"></span>Nödvändiga efterhandsåtgärder

Följ anvisningarna i ["När du har arbetat inuti datorn" på sidan 11.](#page-10-1)

# <span id="page-20-2"></span><span id="page-20-0"></span>Ta bort tangentbordet

VARNING: Innan du utför något arbete inuti datorn ska du läsa säkerhetsinstruktionerna som medföljde datorn och följa stegen i ["Innan du](#page-8-3)  [börjar" på sidan 9.](#page-8-3) Mer säkerhetsinformation finns på hemsidan för regelefterlevnad på dell.com/regulatory\_compliance.

- <span id="page-20-1"></span> $\triangle$  VIKTIGT: Tangenterna är ömtåliga och förskiuts lätt, och det tar tid att lägga tillbaka dem. Var försiktig när du tar bort och hanterar tangentbordet.
	- 1 Stäng bildskärmen om den är öppen och vänd på datorn.
	- 2 Ta loss skruven som håller tangentbordet på plats i datorns bas.

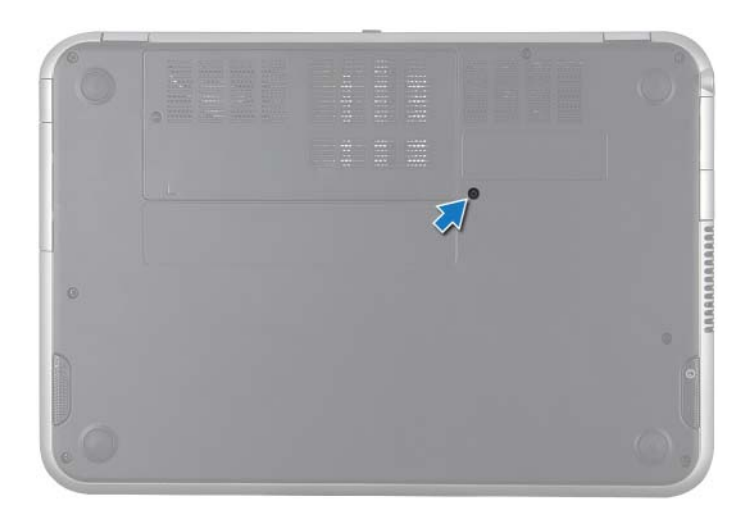

- 3 Vänd datorn och öppna bildskärmen så mycket det går.
- 4 Använd en platsrits och lossa tangentbordet från flikarna på handledsstödet. Lyft sedan upp tangentbordet tills det frigörs från handledsstödet.
- 5 Vänd försiktigt tangentbordet upp och ned och placera det på handledsstödet.

VIKTIGT: Var mycket försiktig när du tar bort och hanterar tangentbordet. Om du inte är försiktig kan du repa bildskärmspanelen.

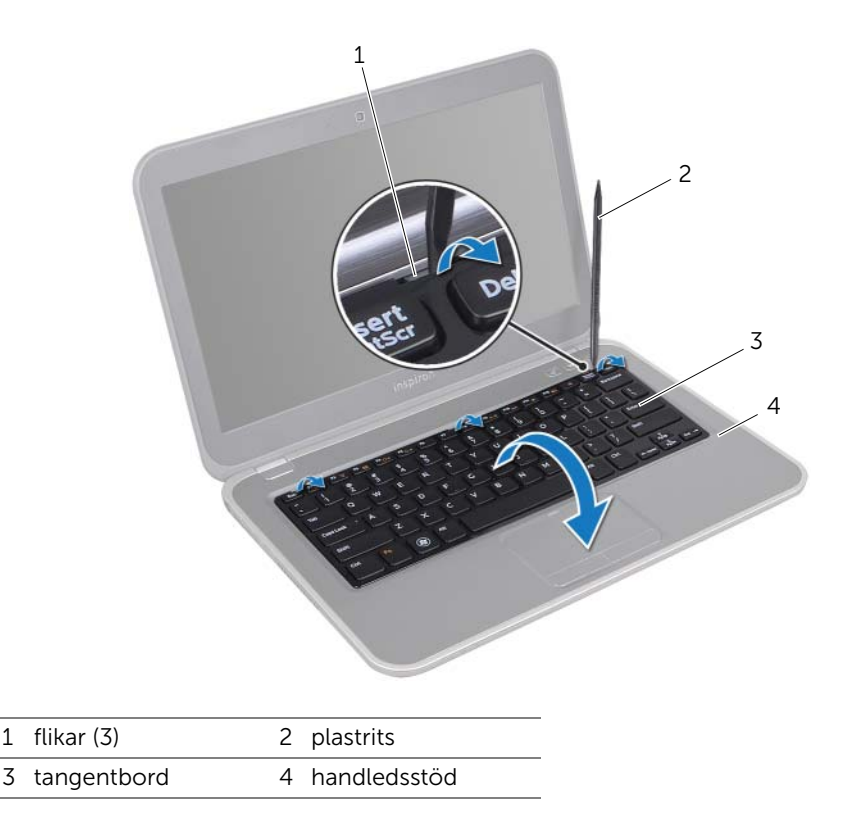

- 6 Lyft kontaktspärren och koppla bort tangentbordskabeln från kontakten på moderkortet.
- 7 Lyft bort tangentbordet från datorn.

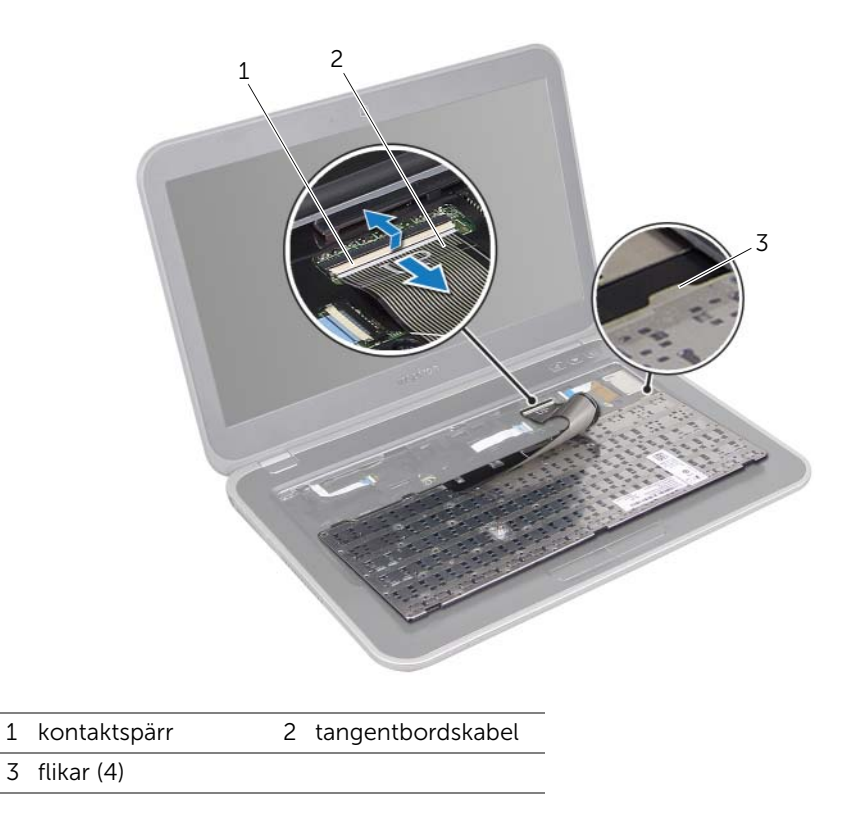

# <span id="page-24-3"></span><span id="page-24-0"></span>8 Sätta tillbaka tangentbordet

VARNING: Innan du utför något arbete inuti datorn ska du läsa säkerhetsinstruktionerna som medföljde datorn och följa stegen i ["Innan du](#page-8-3)  [börjar" på sidan 9.](#page-8-3) Mer säkerhetsinformation finns på hemsidan för regelefterlevnad på dell.com/regulatory\_compliance.

#### <span id="page-24-1"></span>Procedur

- 1 För in tangentbordskabeln i kontakten på moderkortet och tryck nedåt på kontaktspärren för att fästa tangentbordskabeln.
- 2 Skjut in flikarna på tangentbordets undersida i urtagen på handledsstödet och placera tangentbordet på handledsstödet.
- 3 Tryck försiktigt på kanterna på tangentbordet så att tangentbordet hamnar på plats under flikarna på handledsstödet.
- 4 Stäng bildskärmen och vänd på datorn.
- 5 Sätt tillbaka skruven som håller tangentbordet på plats i datorns bottenplatta.

#### <span id="page-24-2"></span>Nödvändiga efterhandsåtgärder

Följ anvisningarna i ["När du har arbetat inuti datorn" på sidan 11.](#page-10-1)

# <span id="page-26-3"></span><span id="page-26-0"></span>9 Ta bort handledsstödet

 $\bigwedge$  VARNING: Innan du utför något arbete inuti datorn ska du läsa säkerhetsinstruktionerna som medföljde datorn och följa stegen i ["Innan du](#page-8-3)  [börjar" på sidan 9.](#page-8-3) Mer säkerhetsinformation finns på hemsidan för regelefterlevnad på dell.com/regulatory\_compliance.

#### <span id="page-26-1"></span>Nödvändiga förhandsåtgärder

- 1 Ta bort baskåpan. Se ["Ta bort baskåpan" på sidan 17](#page-16-2).
- 2 Ta bort tangentbordet. Se ["Ta bort tangentbordet" på sidan 21.](#page-20-2)

- <span id="page-26-2"></span>1 Stäng bildskärmen och vänd på datorn.
- 2 Ta bort skruvarna som fäster handledsstödet vid datorns bottenplatta.

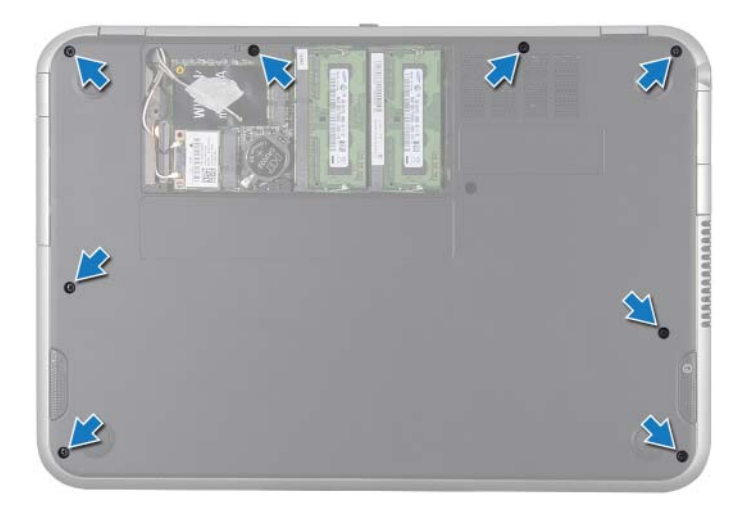

- 3 Vänd datorn och öppna bildskärmen så mycket det går.
- 4 Ta bort skruvarna som fäster handledsstödet vid datorns bottenplatta.
- 5 Lyft kontaktspakarna och dra i dragflikarna så att kablarna för snabbkommandokortet, strömbrytarkortet och styrplattan frigörs från kontakterna på moderkortet

#### $\bigwedge\;$  VIKTIGT: Ta försiktigt loss handledsstödet från bildskärmsenheten så att bildskärmsenheten inte skadas.

6 Använd en platsrits och bänd försiktigt upp handledsstödet. Lossa därefter handledsstödet från datorns bottenplatta.

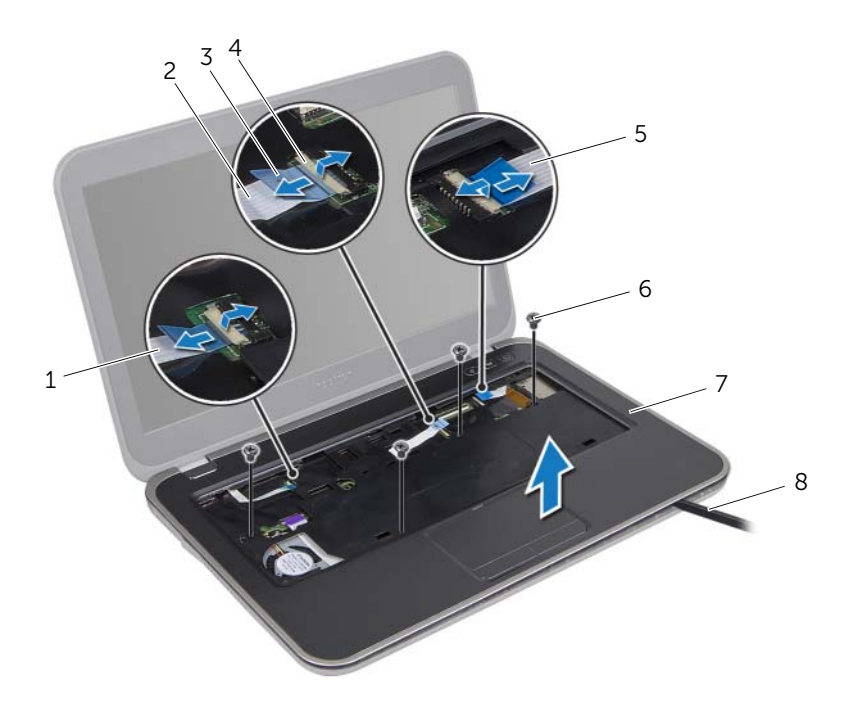

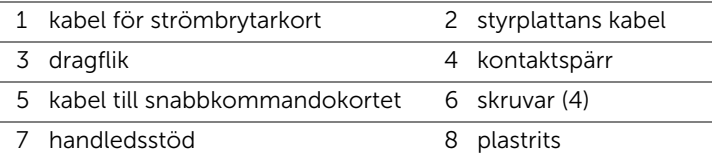

# <span id="page-28-3"></span><span id="page-28-0"></span>10 Sätta tillbaka handledsstödet

VARNING: Innan du utför något arbete inuti datorn ska du läsa säkerhetsinstruktionerna som medföljde datorn och följa stegen i ["Innan du](#page-8-3)  [börjar" på sidan 9.](#page-8-3) Mer säkerhetsinformation finns på hemsidan för regelefterlevnad på dell.com/regulatory\_compliance.

#### <span id="page-28-1"></span>Procedur

- 1 Rikta in handledsstödet med datorns bottenplatta och kläm handledsstödet försiktigt på plats.
- 2 Skjut in kablarna för snabbtangentskortet, strömbrytarkortet och styrplattan i kontakterna på moderkortet och tryck ned kontaktspakarna så att kablarna hålls på plats.
- 3 Sätt tillbaka skruvarna som fäster handledsstödet vid datorns bottenplatta.
- 4 Stäng bildskärmen och vänd på datorn.
- 5 Sätt tillbaka skruvarna som fäster handledsstödet vid datorns bottenplatta.

#### <span id="page-28-2"></span>Nödvändiga efterhandsåtgärder

- 1 Sätt tillbaka tangentbordet. Se ["Sätta tillbaka tangentbordet" på sidan 25](#page-24-3).
- 2 Sätt tillbaka baskåpan. Se ["Sätta tillbaka kåpan" på sidan 19](#page-18-3).
- 3 Följ anvisningarna i ["När du har arbetat inuti datorn" på sidan 11](#page-10-1).

# <span id="page-30-2"></span><span id="page-30-0"></span>Ta bort batteriet

 $\sqrt{N}$  VARNING: Innan du utför något arbete inuti datorn ska du läsa säkerhetsinstruktionerna som medföljde datorn och följa stegen i ["Innan du](#page-8-3)  [börjar" på sidan 9.](#page-8-3) Mer säkerhetsinformation finns på hemsidan för regelefterlevnad på dell.com/regulatory\_compliance.

#### <span id="page-30-1"></span>Nödvändiga förhandsåtgärder

- 1 Ta bort baskåpan. Se ["Ta bort baskåpan" på sidan 17](#page-16-2).
- 2 Ta bort tangentbordet. Se ["Ta bort tangentbordet" på sidan 21.](#page-20-2)
- 3 Ta bort handledsstödet. Se ["Ta bort handledsstödet" på sidan 27](#page-26-3).

- <span id="page-31-0"></span> Koppla bort batterikabeln från moderkortet genom att dra i dragfliken på batterikabeln.
- Ta bort skruvarna som fäster batteriet i datorns bottenplatta.
- Lyft batteriet från datorns bottenplatta.

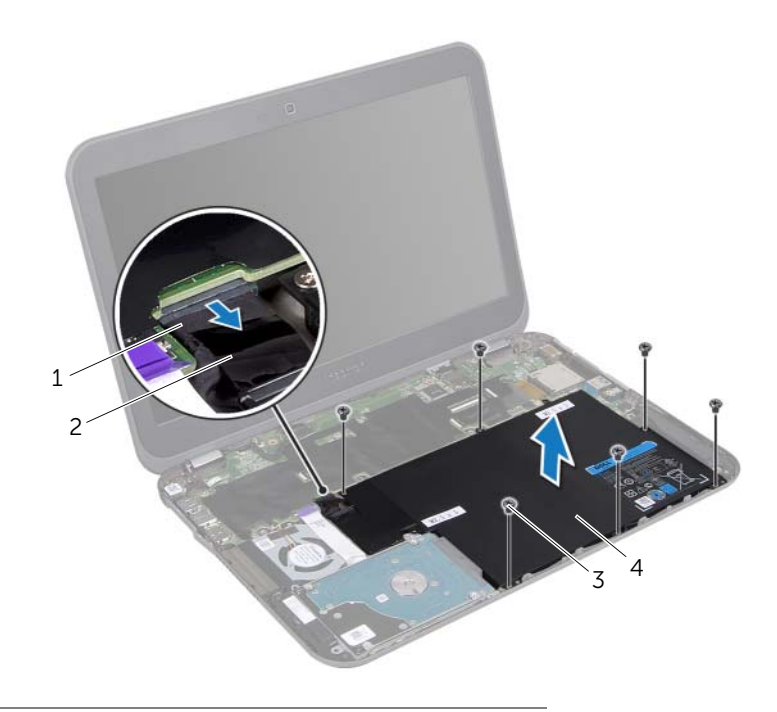

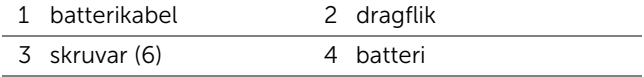

# <span id="page-32-0"></span>Sätta tillbaka batteriet

VARNING: Innan du utför något arbete inuti datorn ska du läsa säkerhetsinstruktionerna som medföljde datorn och följa stegen i ["Innan du](#page-8-3)  [börjar" på sidan 9.](#page-8-3) Mer säkerhetsinformation finns på hemsidan för regelefterlevnad på dell.com/regulatory\_compliance.

#### <span id="page-32-1"></span>Procedur

- 1 Passa in skruvhålen på batteriet mot skruvhålen på datorns bottenplatta.
- 2 Sätt tillbaka skruvarna som håller batteriet mot datorns bottenplatta.
- 3 Anslut batterikabeln till kontakten på moderkortet.

### <span id="page-32-2"></span>Nödvändiga efterhandsåtgärder

- 1 Sätt tillbaka handledsstödet. Se ["Sätta tillbaka handledsstödet" på sidan 29](#page-28-3).
- 2 Sätt tillbaka tangentbordet. Se ["Sätta tillbaka tangentbordet" på sidan 25](#page-24-3).
- 3 Sätt tillbaka baskåpan. Se ["Sätta tillbaka kåpan" på sidan 19](#page-18-3).
- 4 Följ anvisningarna i ["När du har arbetat inuti datorn" på sidan 11](#page-10-1).

<span id="page-34-0"></span>13 Ta bort minnesmodulerna

VARNING: Innan du utför något arbete inuti datorn ska du läsa säkerhetsinstruktionerna som medföljde datorn och följa stegen i ["Innan du](#page-8-3)  [börjar" på sidan 9.](#page-8-3) Mer säkerhetsinformation finns på hemsidan för regelefterlevnad på dell.com/regulatory\_compliance.

#### <span id="page-34-1"></span>Nödvändiga förhandsåtgärder

- 1 Ta bort baskåpan. Se ["Ta bort baskåpan" på sidan 17](#page-16-2).
- 2 Ta bort tangentbordet. Se ["Ta bort tangentbordet" på sidan 21.](#page-20-2)
- 3 Ta bort handledsstödet. Se ["Ta bort handledsstödet" på sidan 27](#page-26-3).
- <span id="page-34-2"></span>4 Ta bort batteriet. Se ["Ta bort batteriet" på sidan 31](#page-30-2).

- VIKTIGT: Använd inga verktyg när du särar på fästena som håller fast minnesmodulen. Du kan skada minnesmodulens kontakt.
- 1 Stäng bildskärmen och vänd på datorn.
- 2 Använd fingertopparna och öppna försiktigt spärrhakarna på vardera sidan av minnesmodulkontakten så att minnesmodulen lossnar.
- 3 Ta bort minnesmodulen från minnesmodulkontakten.

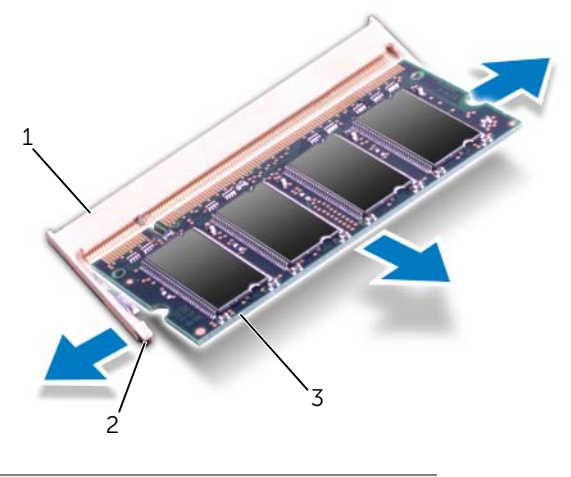

- 1 minnesmodulkontakt 2 fästhakar (2)
- 3 minnesmodul
## Sätta tillbaka minnesmodulerna

VARNING: Innan du utför något arbete inuti datorn ska du läsa säkerhetsinstruktionerna som medföljde datorn och följa stegen i ["Innan du](#page-8-0)  [börjar" på sidan 9.](#page-8-0) Mer säkerhetsinformation finns på hemsidan för regelefterlevnad på dell.com/regulatory\_compliance.

#### Procedur

- $\triangle$  VIKTIGT: Om du behöver sätta in minnesmoduler i två kontakter, sätter du in en minnesmodul i kontakten som är märkt "DIMM A" innan du sätter in en minnesmodul i kontakten som är märkt "DIMM B".
- 1 Rikta in skåran på minnesmodulen med fliken på minnesmodulkontakten.
- 2 Skjut in minnesmodulen bestämt med 45 graders vinkel i kontakten och tryck minnedmodulen nedåt tills den klickar på plats. Om du inte hör något klick tar du bort minnesmodulen och försöker igen.

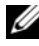

OBS! Om minnesmodulen inte installerats ordentligt kanske inte datorn går att starta.

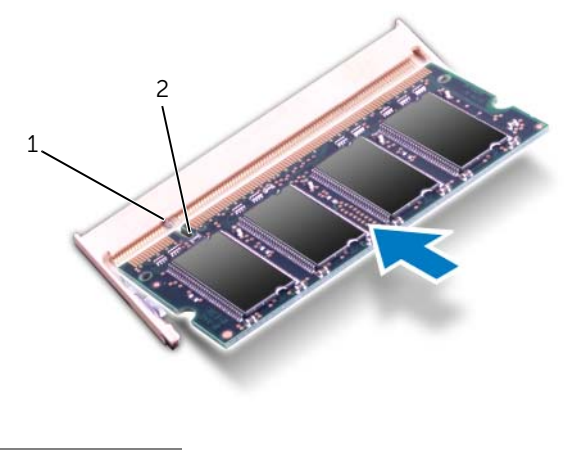

1 flik 2 skåra

3 Vänd datorn och öppna bildskärmen så mycket det går.

- Sätt tillbaka batteriet. Se ["Sätta tillbaka batteriet" på sidan 33.](#page-32-0)
- Sätt tillbaka handledsstödet. Se ["Sätta tillbaka handledsstödet" på sidan 29](#page-28-0).
- Sätt tillbaka tangentbordet. Se ["Sätta tillbaka tangentbordet" på sidan 25](#page-24-0).
- Sätt tillbaka baskåpan. Se ["Sätta tillbaka kåpan" på sidan 19](#page-18-0).
- Följ anvisningarna i ["När du har arbetat inuti datorn" på sidan 11](#page-10-0).
- Starta datorn.

### 15 Ta bort ett eller flera trådlösa Mini-Card-kort

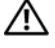

 $\bigwedge$  VARNING: Innan du utför något arbete inuti datorn ska du läsa säkerhetsinstruktionerna som medföljde datorn och följa stegen i ["Innan du](#page-8-0)  [börjar" på sidan 9.](#page-8-0) Mer säkerhetsinformation finns på hemsidan för regelefterlevnad på dell.com/regulatory\_compliance.

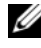

OBS! Dell garanterar inte att Mini-Card-kort från andra leverantörer är kompatibla med Dells datorer och tillhandahåller inte heller support för sådana kort.

Om du beställde ett trådlöst Mini-Card-kort tillsammans med datorn är det redan installerat.

- 1 Ta bort baskåpan. Se ["Ta bort baskåpan" på sidan 17](#page-16-0).
- 2 Ta bort tangentbordet. Se ["Ta bort tangentbordet" på sidan 21.](#page-20-0)
- 3 Ta bort handledsstödet. Se ["Ta bort handledsstödet" på sidan 27](#page-26-0).
- 4 Ta bort batteriet. Se ["Ta bort batteriet" på sidan 31](#page-30-0).

- 1 Stäng bildskärmen om den är öppen och vänd på datorn.
- 2 Koppla bort antennkablarna från kontakterna på Mini Card-kortet/-korten.
- 3 Ta bort skruven som håller fast Mini-Card-kortet/-korten i kontakten på moderkortet.

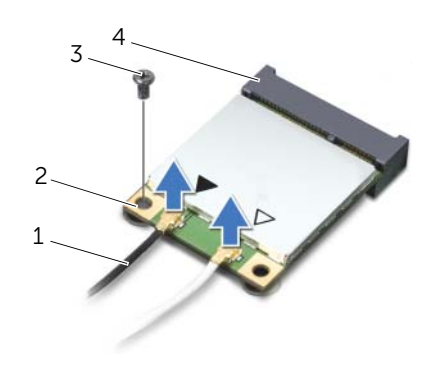

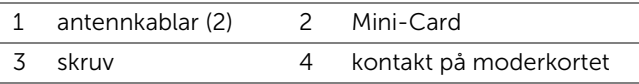

4 Lyft ut Mini-Card-kortet/-korten ur moderkortskontakten.

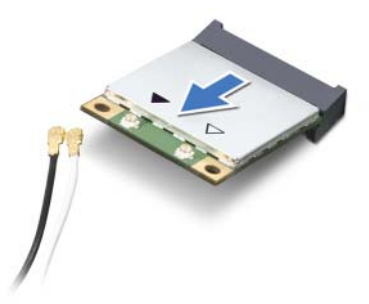

VIKTIGT: När Mini-Card-kortet inte sitter i datorn ska det förvaras i en skyddande antistatisk förpackning. Mer information finns under "Skydd mot elektrostatisk urladdning" i säkerhetsinformationen som medföljde datorn.

### 16 Sätta tillbaka ett eller flera trådlösa Mini-Card-kort

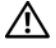

 $\bigwedge$  VARNING: Innan du utför något arbete inuti datorn ska du läsa säkerhetsinstruktionerna som medföljde datorn och följa stegen i ["Innan du](#page-8-0)  [börjar" på sidan 9.](#page-8-0) Mer säkerhetsinformation finns på hemsidan för regelefterlevnad på dell.com/regulatory\_compliance.

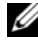

OBS! Dell garanterar inte att Mini-Card-kort från andra leverantörer är kompatibla med Dells datorer och tillhandahåller inte heller support för sådana kort.

Datorn har stöd för kontakter för följande Mini-Card-kort:

- En halv Mini-Card-kortplats trådlöst nätverk (WLAN) + Bluetoothkombinationskort, Wi-Fi och WiMax (Worldwide Interoperability for Microwave Access)
- En hel Mini-Card-kortplats WWAN- eller mSATA-kort

#### Procedur

- 1 Packa upp det nya Mini-Card-kortet.
- 2 Passa in skåran på Mini-Card-kortet/-korten med fliken på moderkortets kontakt.
- $\setminus$  VIKTIGT: Tryck jämnt och bestämt när du skiuter Mini-Card-kortet på plats. Om du tar i för mycket kan du skada kontakten.
- $\bigwedge$  VIKTIGT: Kontakterna kan bara sättas in på ett sätt. Om det tar emot kontrollerar du kontakterna på Mini-Card-kortet och på moderkortet och passar in Mini-Card-kortet på nytt.
- $\bigwedge$  VIKTIGT: Placera aldrig kablarna under Mini-Card-kortet eftersom det kan skada kortet.
- 3 Sätt i Mini-Card-kontakten med en 45-graders vinkel i kontakten på moderkortet.
- 4 Tryck ned den andra änden av Mini-Card-kortet/-korten i platsen på moderkortet och sätt tillbaka skruven som håller fast kortet/korten vid kontakten på moderkortet.

5 Anslut antennkablarna till kontakterna på Mini-Card-kortet/-korten.

I tabellen nedan beskrivs antennkablarnas färgschema för de Mini Card-kort som stöds av datorn.

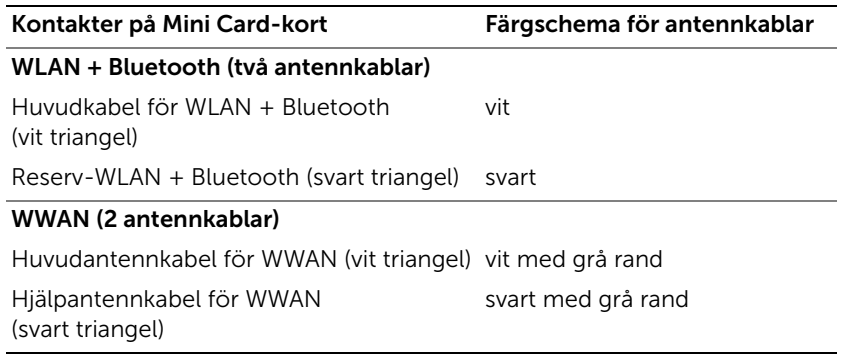

6 Vänd datorn och öppna bildskärmen så mycket det går.

- 1 Sätt tillbaka batteriet. Se ["Sätta tillbaka batteriet" på sidan 33.](#page-32-0)
- 2 Sätt tillbaka handledsstödet. Se ["Sätta tillbaka handledsstödet" på sidan 29](#page-28-0).
- 3 Sätt tillbaka tangentbordet. Se ["Sätta tillbaka tangentbordet" på sidan 25](#page-24-0).
- 4 Sätt tillbaka baskåpan. Se ["Sätta tillbaka kåpan" på sidan 19](#page-18-0).
- 5 Följ anvisningarna i ["När du har arbetat inuti datorn" på sidan 11](#page-10-0).

### Ta bort knappcellsbatteriet

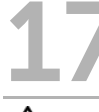

 $\sqrt{N}$  VARNING: Innan du utför något arbete inuti datorn ska du läsa säkerhetsinstruktionerna som medföljde datorn och följa stegen i ["Innan du](#page-8-0)  [börjar" på sidan 9.](#page-8-0) Mer säkerhetsinformation finns på hemsidan för regelefterlevnad på dell.com/regulatory\_compliance.

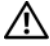

VARNING: Batteriet kan explodera om det installeras felaktigt. Batteriet måste ersättas med ett batteri av samma eller motsvarande typ. Kassera förbrukade batterier i enlighet med tillverkarens anvisningar.

 $\sqrt{\ }$  VIKTIGT: Om du tar bort knappcellsbatteriet återställs BIOSstandardinställningarna. Vi rekommenderar att du skriver ned BIOSinställningarna innan du tar bort knappcellsbatteriet.

- 1 Ta bort baskåpan. Se ["Ta bort baskåpan" på sidan 17](#page-16-0).
- 2 Ta bort tangentbordet. Se ["Ta bort tangentbordet" på sidan 21.](#page-20-0)
- 3 Ta bort handledsstödet. Se ["Ta bort handledsstödet" på sidan 27](#page-26-0).
- 4 Ta bort batteriet. Se ["Ta bort batteriet" på sidan 31](#page-30-0).

- 1 Stäng bildskärmen och vänd på datorn.
- 2 Bänd försiktigt upp knappcellsbatteriet från facket på moderkortet med hjälp av en rits i plast.

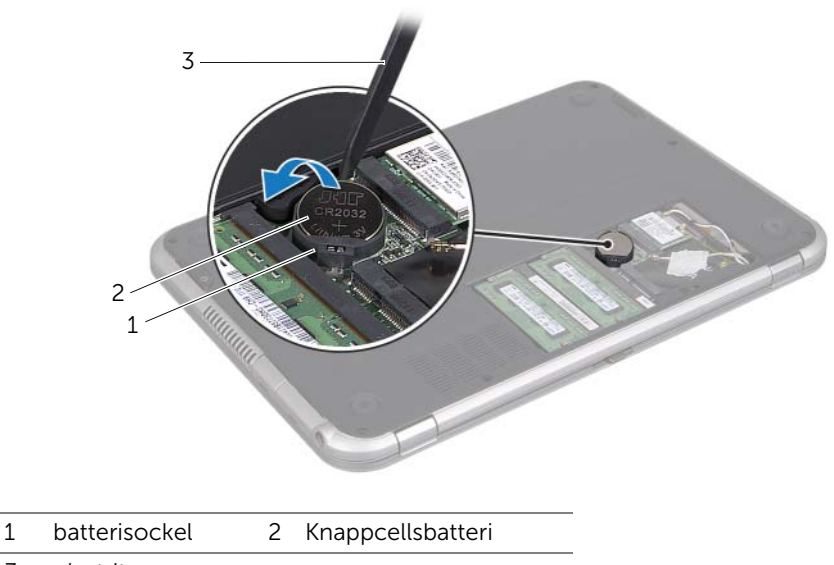

3 plastrits

### 18 Sätta tillbaka knappcellsbatteriet

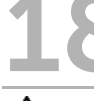

VARNING: Innan du utför något arbete inuti datorn ska du läsa säkerhetsinstruktionerna som medföljde datorn och följa stegen i ["Innan du](#page-8-0)  [börjar" på sidan 9.](#page-8-0) Mer säkerhetsinformation finns på hemsidan för regelefterlevnad på dell.com/regulatory\_compliance.

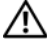

VARNING: Batteriet kan explodera om det installeras felaktigt. Batteriet måste ersättas med ett batteri av samma eller motsvarande typ. Kassera förbrukade batterier i enlighet med tillverkarens anvisningar.

#### Procedur

- 1 Tryck fast knappcellsbatteriet, med den positiva sidan uppåtvänd, i batterifacket på moderkortet.
- 2 Vänd datorn och öppna bildskärmen så mycket det går.

- 1 Sätt tillbaka batteriet. Se ["Sätta tillbaka batteriet" på sidan 33.](#page-32-0)
- 2 Sätt tillbaka handledsstödet. Se ["Sätta tillbaka handledsstödet" på sidan 29](#page-28-0).
- 3 Sätt tillbaka tangentbordet. Se ["Sätta tillbaka tangentbordet" på sidan 25](#page-24-0).
- 4 Sätt tillbaka baskåpan. Se ["Sätta tillbaka kåpan" på sidan 19](#page-18-0).
- 5 Följ anvisningarna i ["När du har arbetat inuti datorn" på sidan 11](#page-10-0).

## 19 Ta bort nätadapterkontakten

 $\sqrt{N}$  VARNING: Innan du utför något arbete inuti datorn ska du läsa säkerhetsinstruktionerna som medföljde datorn och följa stegen i ["Innan du](#page-8-0)  [börjar" på sidan 9.](#page-8-0) Mer säkerhetsinformation finns på hemsidan för regelefterlevnad på dell.com/regulatory\_compliance.

- 1 Ta bort baskåpan. Se ["Ta bort baskåpan" på sidan 17](#page-16-0).
- 2 Ta bort tangentbordet. Se ["Ta bort tangentbordet" på sidan 21.](#page-20-0)
- 3 Ta bort handledsstödet. Se ["Ta bort handledsstödet" på sidan 27](#page-26-0).
- 4 Ta bort batteriet. Se ["Ta bort batteriet" på sidan 31](#page-30-0).

- 1 Ta bort skruven som fäster nätadapterkontakten vid datorns bottenplatta.
- 2 Koppla bort kabeln för nätadapterkontakten från kontakten på moderkortet.
- 3 Lyft bort nätadapterkontakten och kabeln från datorns bottenplatta.

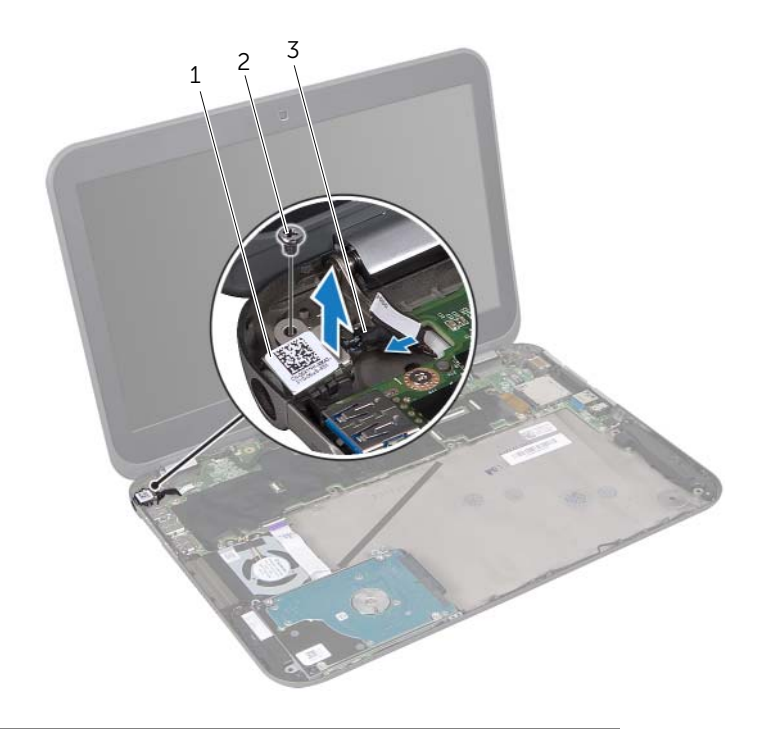

- 1 nätadapterkontakt 2 skruv
	-
- 3 kabel för nätadapterkontakt

### Sätta tillbaka nätadapterkontakten

VARNING: Innan du utför något arbete inuti datorn ska du läsa säkerhetsinstruktionerna som medföljde datorn och följa stegen i ["Innan du](#page-8-0)  [börjar" på sidan 9.](#page-8-0) Mer säkerhetsinformation finns på hemsidan för regelefterlevnad på dell.com/regulatory\_compliance.

#### Procedur

- 1 Anslut kabeln för nätadapterkontakten till kontakten på moderkortet.
- 2 Rikta in skruvhålet på nätadapterkortet med skruvhålet på datorns bottenplatta.
- 3 Sätt tillbaka skruven som fäster nätadapterkontakten vid datorns bottenplatta.

- 1 Sätt tillbaka batteriet. Se ["Sätta tillbaka batteriet" på sidan 33.](#page-32-0)
- 2 Sätt tillbaka handledsstödet. Se ["Sätta tillbaka handledsstödet" på sidan 29](#page-28-0).
- 3 Sätt tillbaka tangentbordet. Se ["Sätta tillbaka tangentbordet" på sidan 25](#page-24-0).
- 4 Sätt tillbaka baskåpan. Se ["Sätta tillbaka kåpan" på sidan 19](#page-18-0).
- 5 Följ anvisningarna i ["När du har arbetat inuti datorn" på sidan 11](#page-10-0).

### <span id="page-50-0"></span>Ta bort hårddisken

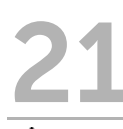

VARNING: Innan du utför något arbete inuti datorn ska du läsa säkerhetsinstruktionerna som medföljde datorn och följa stegen i ["Innan du](#page-8-0)  [börjar" på sidan 9.](#page-8-0) Mer säkerhetsinformation finns på hemsidan för regelefterlevnad på dell.com/regulatory\_compliance.

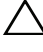

VIKTIGT: Undvik dataförlust genom att inte ta bort hårddisken medan datorn är påslagen eller i viloläge.

VIKTIGT: Hårddiskar är mycket känsliga. Var försiktig när du hanterar hårddisken.

- 1 Ta bort baskåpan. Se ["Ta bort baskåpan" på sidan 17](#page-16-0).
- 2 Ta bort tangentbordet. Se ["Ta bort tangentbordet" på sidan 21.](#page-20-0)
- 3 Ta bort handledsstödet. Se ["Ta bort handledsstödet" på sidan 27](#page-26-0).
- 4 Ta bort batteriet. Se ["Ta bort batteriet" på sidan 31](#page-30-0).

- <span id="page-51-0"></span>1 Ta bort skruvarna som fäster hårddiskenheten i datorns bottenplatta.
- 2 Koppla bort hårdiskkabelns kontakt från hårddiskenheten.
- <span id="page-51-1"></span>3 Lyft bort hårddiskenheten från datorns bottenplatta.

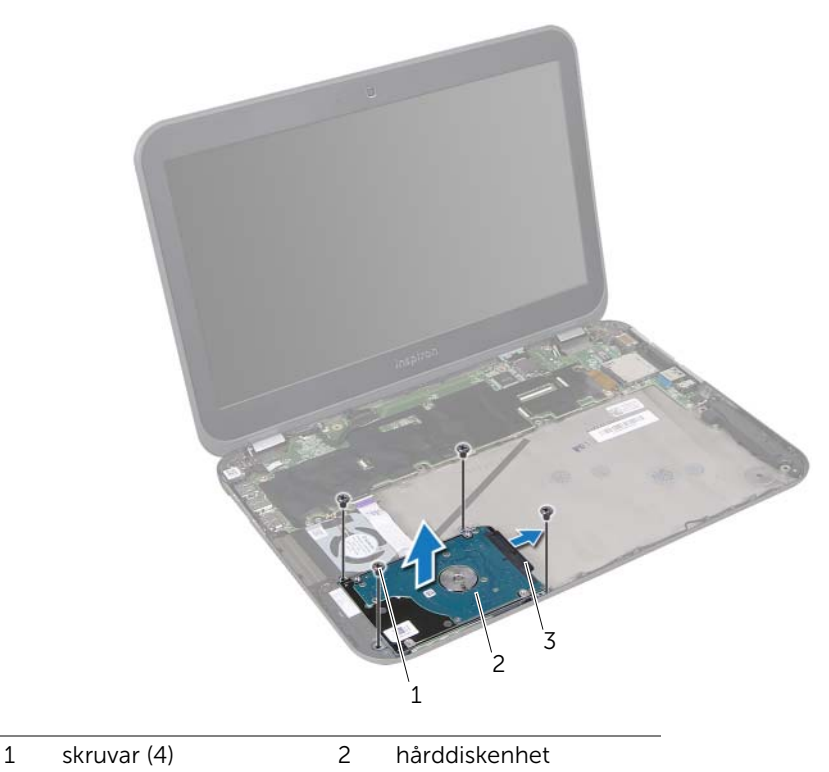

3 hårddiskkabel kontakt

- Ta bort skruvarna som håller fast hårddiskhållaren i hårddisken.
- Lyft bort hårddiskfästet från hårddisken.

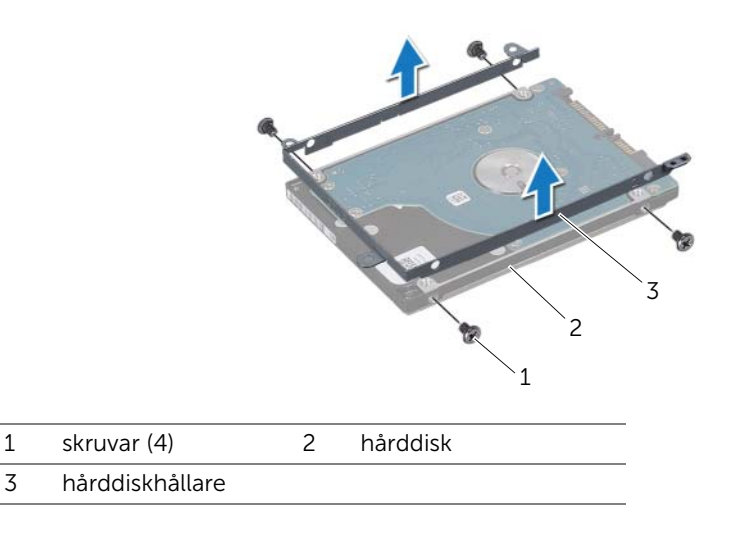

# <span id="page-54-2"></span>Sätta tillbaka hårddisken

VARNING: Innan du utför något arbete inuti datorn ska du läsa säkerhetsinstruktionerna som medföljde datorn och följa stegen i ["Innan du](#page-8-0)  [börjar" på sidan 9.](#page-8-0) Mer säkerhetsinformation finns på hemsidan för regelefterlevnad på dell.com/regulatory\_compliance.

VIKTIGT: Hårddiskar är mycket känsliga. Var försiktig när du hanterar hårddisken.

#### Procedur

- 1 Om hårddisken är ny packar du upp den ur förpackningen. Spara originalförpackningen till förvaring eller frakt av hårddisken.
- 2 Rikta in skruvhålen på hårddiskhållaren med skruvhålen på hårddisken.
- <span id="page-54-0"></span>3 Sätt tillbaka skruvarna som håller fast hårddiskhållaren i hårddisken.
- 4 Anslut hårdiskkabelns kontakt till hårddiskenheten.
- 5 Passa in skruvhålen på hårddiskenheten med skruvhålen på datorns bottenplatta.
- <span id="page-54-1"></span>6 Sätt tillbaka skruvarna som fäster hårddiskenheten i datorns bottenplatta.

- 1 Sätt tillbaka batteriet. Se ["Sätta tillbaka batteriet" på sidan 33.](#page-32-0)
- 2 Sätt tillbaka handledsstödet. Se ["Sätta tillbaka handledsstödet" på sidan 29](#page-28-0).
- 3 Sätt tillbaka tangentbordet. Se ["Sätta tillbaka tangentbordet" på sidan 25](#page-24-0).
- 4 Sätt tillbaka baskåpan. Se ["Sätta tillbaka kåpan" på sidan 19](#page-18-0).
- 5 Följ anvisningarna i ["När du har arbetat inuti datorn" på sidan 11](#page-10-0).

# 23 Ta bort I/O-kortet

VARNING: Innan du utför något arbete inuti datorn ska du läsa säkerhetsinstruktionerna som medföljde datorn och följa stegen i ["Innan du](#page-8-0)  [börjar" på sidan 9.](#page-8-0) Mer säkerhetsinformation finns på hemsidan för regelefterlevnad på dell.com/regulatory\_compliance.

- 1 Ta bort baskåpan. Se ["Ta bort baskåpan" på sidan 17](#page-16-0).
- 2 Ta bort tangentbordet. Se ["Ta bort tangentbordet" på sidan 21.](#page-20-0)
- 3 Ta bort handledsstödet. Se ["Ta bort handledsstödet" på sidan 27](#page-26-0).
- 4 Ta bort batteriet. Se ["Ta bort batteriet" på sidan 31](#page-30-0).

- 1 Koppla bort högtalarkabeln från kontakten på I/O-kortet.
- 2 Ta bort skruvarna som håller fast I/O-kortet i datorns bottenplatta.
- 3 Vrid försiktigt I/O-kortet åt vänster och placera det på moderkortet.

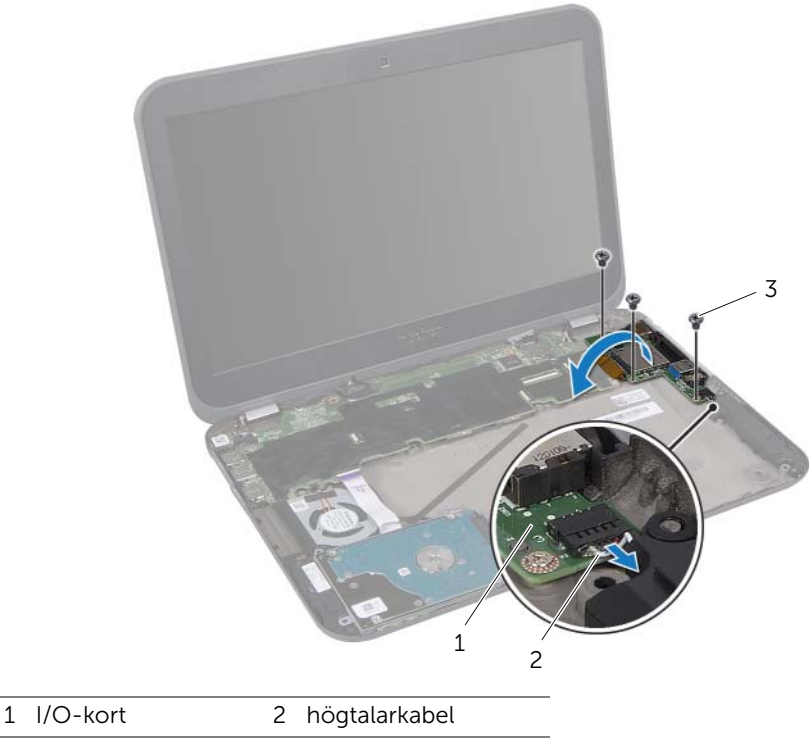

3 skruvar (3)

- 4 Lyft kontaktspärren och dra i dragfliken för att koppla bort bandkabeln från kontakten på I/O-kortet.
- 5 Lyft ut I/O-kortet från datorns bottenplatta.

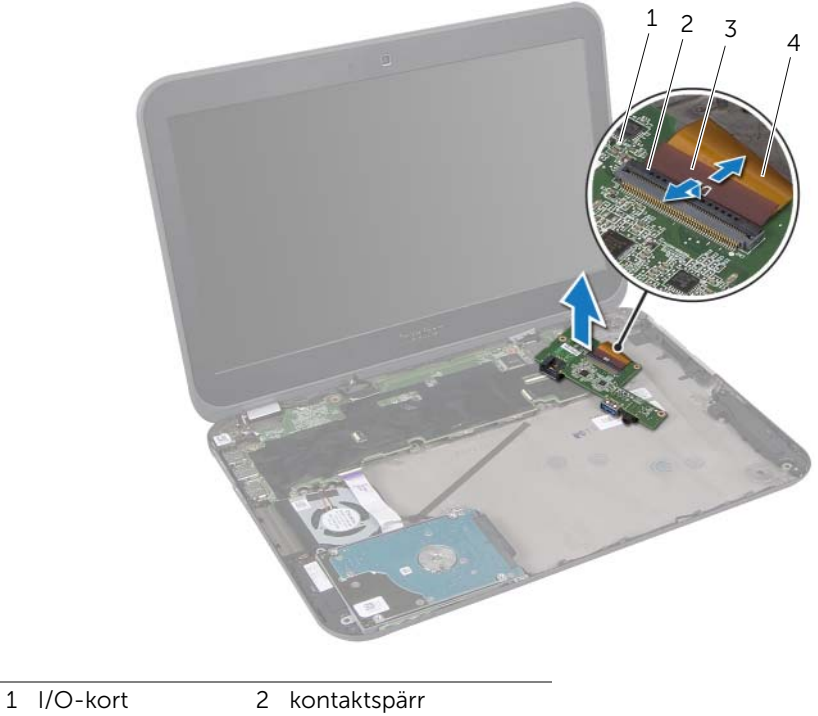

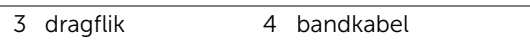

# 24 Sätta tillbaka I/O-kortet

VARNING: Innan du utför något arbete inuti datorn ska du läsa säkerhetsinstruktionerna som medföljde datorn och följa stegen i ["Innan du](#page-8-0)  [börjar" på sidan 9.](#page-8-0) Mer säkerhetsinformation finns på hemsidan för regelefterlevnad på dell.com/regulatory\_compliance.

#### Procedur

- 1 För in bandkabeln i kontakten på I/O-kortet och fäst kabeln genom att trycka nedåt på kontaktspärren.
- 2 Vänd försiktigt på I/O-kortet och rikta in skruvhålen på I/O-kortet med skruvhålen på datorns bottenplatta..
- 3 Sätt tillbaka skruvarna som håller fast I/O-kortet vid datorns bottenplatta.
- 4 Anslut högtalarkabeln till kontakten för I/O-kortet.

- 1 Sätt tillbaka batteriet. Se ["Sätta tillbaka batteriet" på sidan 33.](#page-32-0)
- 2 Sätt tillbaka handledsstödet. Se ["Sätta tillbaka handledsstödet" på sidan 29](#page-28-0).
- 3 Sätt tillbaka tangentbordet. Se ["Sätta tillbaka tangentbordet" på sidan 25](#page-24-0).
- 4 Sätt tillbaka baskåpan. Se ["Sätta tillbaka kåpan" på sidan 19](#page-18-0).
- 5 Följ anvisningarna i ["När du har arbetat inuti datorn" på sidan 11](#page-10-0).

# 25 Ta bort fläkten

VARNING: Innan du utför något arbete inuti datorn ska du läsa säkerhetsinstruktionerna som medföljde datorn och följa stegen i ["Innan du](#page-8-0)  [börjar" på sidan 9.](#page-8-0) Mer säkerhetsinformation finns på hemsidan för regelefterlevnad på dell.com/regulatory\_compliance.

- 1 Ta bort baskåpan. Se ["Ta bort baskåpan" på sidan 17](#page-16-0).
- 2 Ta bort tangentbordet. Se ["Ta bort tangentbordet" på sidan 21.](#page-20-0)
- 3 Ta bort handledsstödet. Se ["Ta bort handledsstödet" på sidan 27](#page-26-0).
- 4 Ta bort batteriet. Se ["Ta bort batteriet" på sidan 31](#page-30-0).
- 5 Följ anvisningarna från [steg 1](#page-51-0) till [steg 3](#page-51-1) i ["Ta bort hårddisken" på sidan 51](#page-50-0).

- Ta loss skruvarna som håller fläkten på plats i datorns bas.
- Lyft kontaktspärren och dra i dragfliken för att koppla bort LED-kortets kabel från kontakten på moderkortet.
- Dra loss LED-kortets kabel från fläkten.
- Koppla bort fläktkabeln från kontakten på moderkortet.
- Lyft bort fläkten och kabeln från datorns bottenplatta.

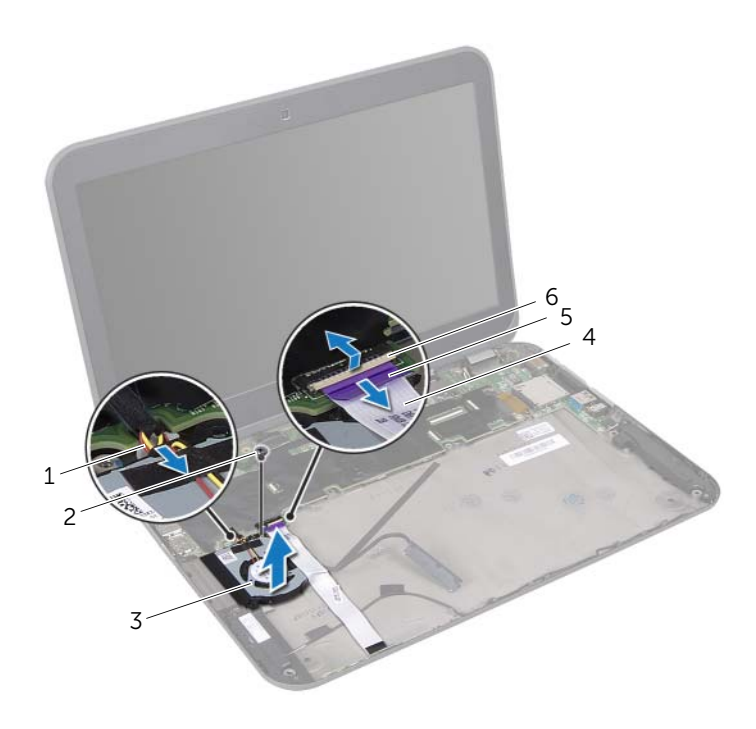

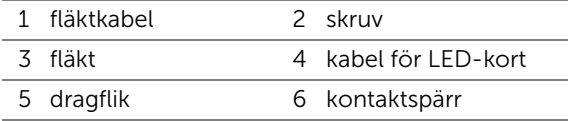

### 26 Sätta tillbaka fläkten

VARNING: Innan du utför något arbete inuti datorn ska du läsa säkerhetsinstruktionerna som medföljde datorn och följa stegen i ["Innan du](#page-8-0)  [börjar" på sidan 9.](#page-8-0) Mer säkerhetsinformation finns på hemsidan för regelefterlevnad på dell.com/regulatory\_compliance.

#### Procedur

- 1 Anslut fläktkabeln till kontakten på moderkortet.
- 2 Passa in skruvhålen på fläkten med skruvhålen på datorns bottenplatta.
- 3 Sätt tillbaka skruven som håller fläkten på plats på datorns bottenplatta.
- 4 Fäst LED-kortets kabel ovanför fläkten.
- 5 För in LED-kortets kabel i kontakten på moderkortet och fäst kabeln genom att trycka kontaktspärren nedåt.

- 1 Följ anvisningarna från [steg 4](#page-54-0) till [steg 6](#page-54-1) i ["Sätta tillbaka hårddisken" på sidan 55](#page-54-2).
- 2 Sätt tillbaka batteriet. Se ["Sätta tillbaka batteriet" på sidan 33.](#page-32-0)
- 3 Sätt tillbaka handledsstödet. Se ["Sätta tillbaka handledsstödet" på sidan 29](#page-28-0).
- 4 Sätt tillbaka tangentbordet. Se ["Sätta tillbaka tangentbordet" på sidan 25](#page-24-0).
- 5 Sätt tillbaka baskåpan. Se ["Sätta tillbaka kåpan" på sidan 19](#page-18-0).
- 6 Följ anvisningarna i ["När du har arbetat inuti datorn" på sidan 11](#page-10-0).

# 27 Ta bort högtalarna

VARNING: Innan du utför något arbete inuti datorn ska du läsa säkerhetsinstruktionerna som medföljde datorn och följa stegen i ["Innan du](#page-8-0)  [börjar" på sidan 9.](#page-8-0) Mer säkerhetsinformation finns på hemsidan för regelefterlevnad på dell.com/regulatory\_compliance.

- 1 Ta bort baskåpan. Se ["Ta bort baskåpan" på sidan 17](#page-16-0).
- 2 Ta bort tangentbordet. Se ["Ta bort tangentbordet" på sidan 21.](#page-20-0)
- 3 Ta bort handledsstödet. Se ["Ta bort handledsstödet" på sidan 27](#page-26-0).
- 4 Ta bort batteriet. Se ["Ta bort batteriet" på sidan 31](#page-30-0).
- 5 Följ anvisningarna från [steg 1](#page-51-0) till [steg 3](#page-51-1) i ["Ta bort hårddisken" på sidan 51](#page-50-0).

- 1 Koppla bort högtalarkabeln från kontakten på I/O-kortet.
- 2 Lyft kontaktspärren och dra i dragfliken för att koppla bort LED-kortets kabel från kontakten på moderkortet.
- 3 Notera hur LED-kortets kabel har dragits och dra loss den från fläkten och datorns bottenplatta.
- 4 Lossa högtalarna från justeringstapparna på datorns bottenplatta.
- 5 Notera hur högtalarkabeln har dragits och lossa den från kabelhållarna på datorns bottenplatta.
- 6 Lyft bort högtalaren och kabeln från datorns bottenplatta.

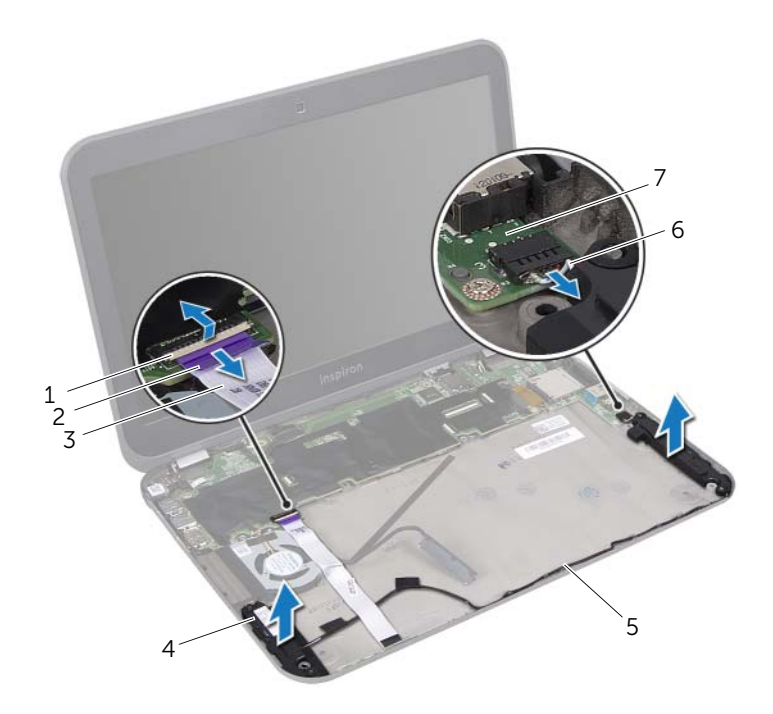

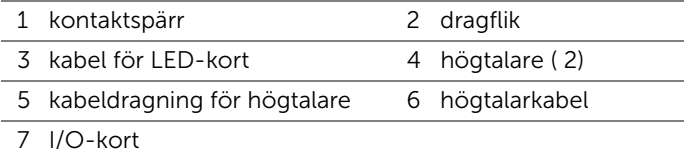

### Sätta tillbaka högtalarna

VARNING: Innan du utför något arbete inuti datorn ska du läsa säkerhetsinstruktionerna som medföljde datorn och följa stegen i ["Innan du](#page-8-0)  [börjar" på sidan 9.](#page-8-0) Mer säkerhetsinformation finns på hemsidan för regelefterlevnad på dell.com/regulatory\_compliance.

#### Procedur

- 1 Led högtalarkabeln genom kabelhållarna på datorns bottenplatta.
- 2 Passa in högtalarna med hjälp av justeringstapparna på datorns bottenplatta.
- 3 Fäst LED-kortets kabel på datorns bottenplatta och fläkten.
- 4 För in LED-kortets kabel i kontakten på moderkortet och fäst kabeln genom att trycka kontaktspärren nedåt.
- 5 Anslut högtalarkabeln till kontakten för I/O-kortet.

- 1 Följ anvisningarna från [steg 4](#page-54-0) till [steg 6](#page-54-1) i ["Sätta tillbaka hårddisken" på sidan 55](#page-54-2).
- 2 Sätt tillbaka batteriet. Se ["Sätta tillbaka batteriet" på sidan 33.](#page-32-0)
- 3 Sätt tillbaka handledsstödet. Se ["Sätta tillbaka handledsstödet" på sidan 29](#page-28-0).
- 4 Sätt tillbaka tangentbordet. Se ["Sätta tillbaka tangentbordet" på sidan 25](#page-24-0).
- 5 Sätt tillbaka baskåpan. Se ["Sätta tillbaka kåpan" på sidan 19](#page-18-0).
- 6 Följ anvisningarna i ["När du har arbetat inuti datorn" på sidan 11](#page-10-0).

# Ta bort LED-kortet

VARNING: Innan du utför något arbete inuti datorn ska du läsa säkerhetsinstruktionerna som medföljde datorn och följa stegen i ["Innan du](#page-8-0)  [börjar" på sidan 9.](#page-8-0) Mer säkerhetsinformation finns på hemsidan för regelefterlevnad på dell.com/regulatory\_compliance.

- 1 Ta bort baskåpan. Se ["Ta bort baskåpan" på sidan 17](#page-16-0).
- 2 Ta bort tangentbordet. Se ["Ta bort tangentbordet" på sidan 21.](#page-20-0)
- 3 Ta bort handledsstödet. Se ["Ta bort handledsstödet" på sidan 27](#page-26-0).
- 4 Ta bort batteriet. Se ["Ta bort batteriet" på sidan 31](#page-30-0).
- 5 Följ anvisningarna från [steg 1](#page-51-0) till [steg 3](#page-51-1) i ["Ta bort hårddisken" på sidan 51](#page-50-0).

- 1 Lyft kontaktspärren och dra i dragfliken för att koppla bort LED-kortets kabel från kontakten på moderkortet.
- 2 Notera hur LED-kortets kabel har dragits och dra loss den från fläkten och datorns bottenplatta.
- 3 Lyft bort LED-kortet och kabeln från datorns bottenplatta.

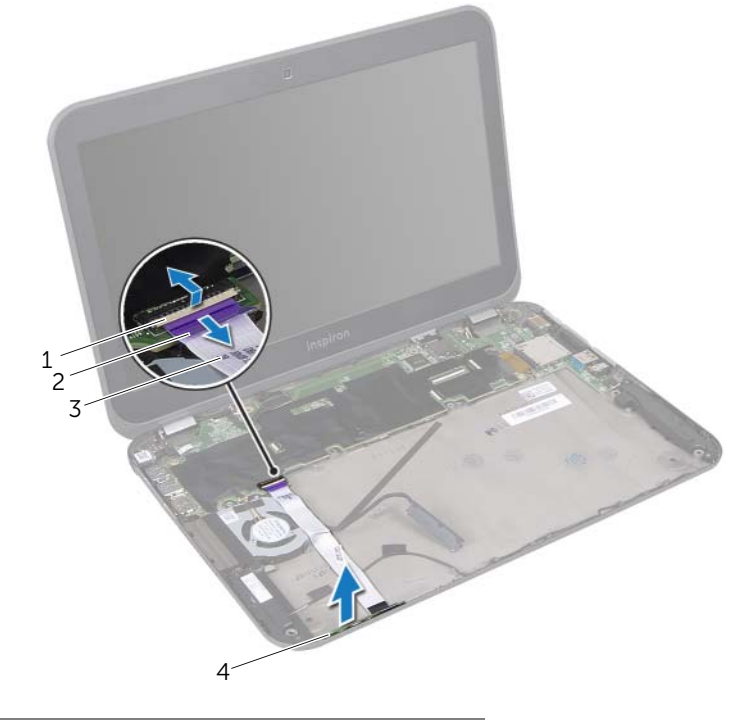

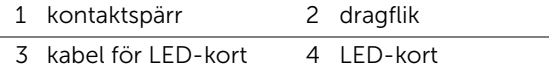
#### 30 Sätta tillbaka LED-kortet

VARNING: Innan du utför något arbete inuti datorn ska du läsa säkerhetsinstruktionerna som medföljde datorn och följa stegen i ["Innan du](#page-8-0)  [börjar" på sidan 9.](#page-8-0) Mer säkerhetsinformation finns på hemsidan för regelefterlevnad på dell.com/regulatory\_compliance.

#### Procedur

- 1 Skjut in LED-kortet i flikarna på datorns bottenplatta.
- 2 Fäst LED-kortets kabel på datorns bottenplatta och fläkten.
- 3 För in LED-kortets kabel i kontakten på moderkortet och fäst kabeln genom att trycka kontaktspärren nedåt.

- 1 Följ anvisningarna från [steg 4](#page-54-0) till [steg 6](#page-54-1) i ["Sätta tillbaka hårddisken" på sidan 55](#page-54-2).
- 2 Sätt tillbaka batteriet. Se ["Sätta tillbaka batteriet" på sidan 33.](#page-32-0)
- 3 Sätt tillbaka handledsstödet. Se ["Sätta tillbaka handledsstödet" på sidan 29](#page-28-0).
- 4 Sätt tillbaka tangentbordet. Se ["Sätta tillbaka tangentbordet" på sidan 25](#page-24-0).
- 5 Sätt tillbaka baskåpan. Se ["Sätta tillbaka kåpan" på sidan 19](#page-18-0).
- 6 Följ anvisningarna i ["När du har arbetat inuti datorn" på sidan 11](#page-10-0).

#### <span id="page-74-0"></span>Ta ur moderkortet:

VARNING: Innan du utför något arbete inuti datorn ska du läsa säkerhetsinstruktionerna som medföljde datorn och följa stegen i ["Innan du](#page-8-0)  [börjar" på sidan 9.](#page-8-0) Mer säkerhetsinformation finns på hemsidan för regelefterlevnad på dell.com/regulatory\_compliance.

- 1 Ta bort baskåpan. Se ["Ta bort baskåpan" på sidan 17](#page-16-0).
- 2 Ta bort tangentbordet. Se ["Ta bort tangentbordet" på sidan 21.](#page-20-0)
- 3 Ta bort handledsstödet. Se ["Ta bort handledsstödet" på sidan 27](#page-26-0).
- 4 Ta bort batteriet. Se ["Ta bort batteriet" på sidan 31](#page-30-0).
- 5 Ta bort minnesmodulerna. Se ["Ta bort minnesmodulerna" på sidan 35](#page-34-0).
- 6 Ta bort Mini Card-kortet/-korten för trådlös kommunikation. Se ["Ta bort ett eller](#page-38-0)  [flera trådlösa Mini-Card-kort" på sidan 39](#page-38-0).
- 7 Följ anvisningarna från [steg 1](#page-51-0) till [steg 3](#page-51-1) i ["Ta bort hårddisken" på sidan 51](#page-50-0).
- 8 Ta bort fläkten. Se ["Ta bort fläkten" på sidan 63](#page-62-0).
- 9 Ta ur kontakten till nätadaptern. Se ["Ta bort nätadapterkontakten" på sidan 47.](#page-46-0)

#### Procedur

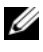

**OBS!** Datorns servicebeteckning finns sparad på moderkortet. Du måste ange servicebeteckningen i BIOS när du har bytt moderkortet.

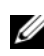

OBS! Anteckna kontakternas platser innan du lossar kablarna från moderkortet så att du kan ansluta dem rätt igen när du har satt tillbaka moderkortet.

- <span id="page-75-0"></span>1 Dra i dragfliken för att koppla bort bildskärmskabeln från kontakten på moderkortet.
- 2 Ta bort skruvarna som håller fast moderkortet i datorns bottenplatta.
- <span id="page-75-1"></span>3 Vänd på moderkortet och hårddiskkabeln.

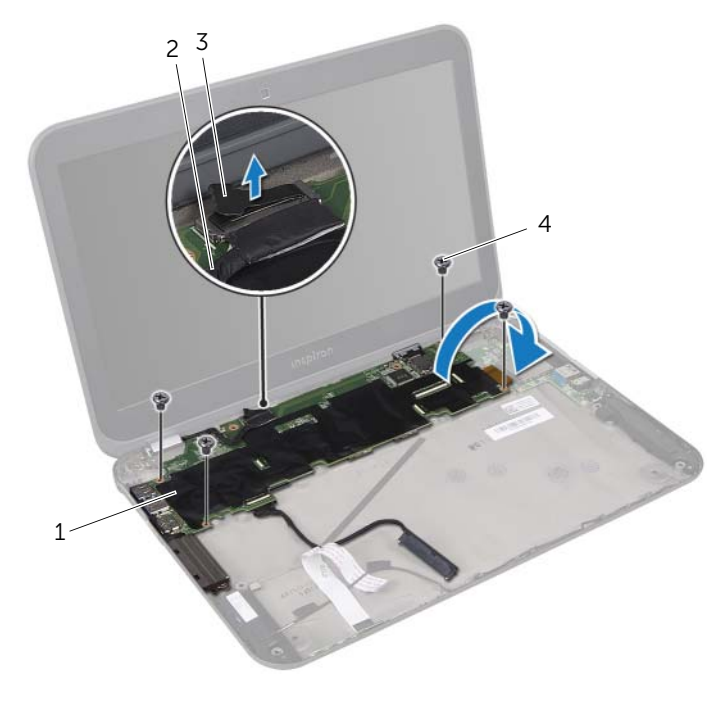

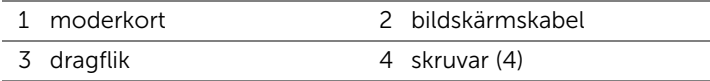

- Dra i dragfliken så att hårddiskkabeln kopplas bort från kontakten på moderkortet.
- Lyft kontaktspärren och dra i dragfliken för att koppla bort bandkabeln från kontakten på moderkortet.

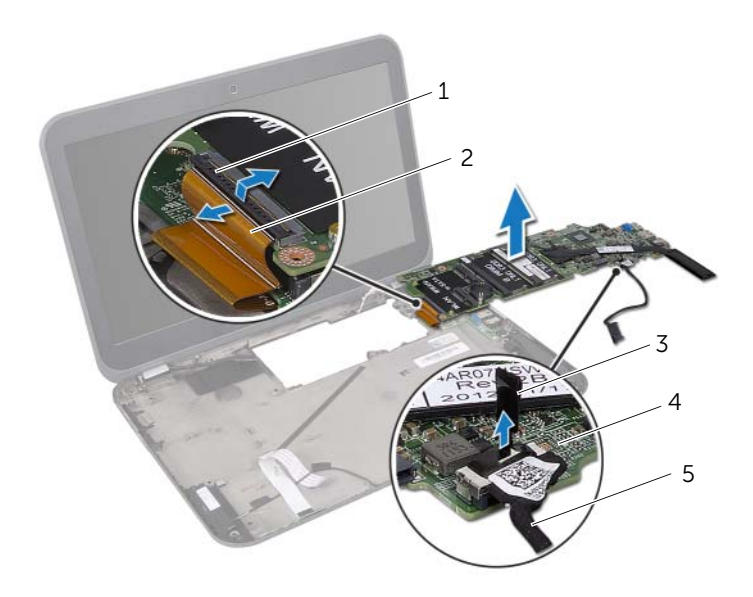

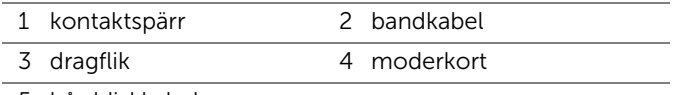

- 5 hårddiskkabel
- Ta bort processorns kylfläkt. Se ["Ta bort processorns kylfläns" på sidan 81.](#page-80-0)

# <span id="page-78-2"></span>Sätta tillbaka moderkortet

VARNING: Innan du utför något arbete inuti datorn ska du läsa säkerhetsinstruktionerna som medföljde datorn och följa stegen i ["Innan du](#page-8-0)  [börjar" på sidan 9.](#page-8-0) Mer säkerhetsinformation finns på hemsidan för regelefterlevnad på dell.com/regulatory\_compliance.

#### Procedur

- 1 Sätt tillbaka processorns kylfläns. Se ["Sätta tillbaka processorns kylfläns" på sidan 83](#page-82-0).
- 2 För in bandkabeln i kontakten på moderkortet och fäst kabeln genom att trycka kontaktspärren nedåt.
- <span id="page-78-0"></span>3 Anslut hårddiskkabeln till kontakten på moderkortet.
- 4 Vänd på moderkortet och hårddiskkabeln.
- 5 Passa in skruvhålen på moderkortet mot skruvhålen på datorns bottenplatta.
- 6 Sätt tillbaka skruvarna som håller fast moderkortet i datorns bottenplatta.
- <span id="page-78-1"></span>7 Anslut bildskärmskabeln till kontakten på moderkortet.

- 1 Sätt tillbaka kontakten till nätadaptern. Se ["Sätta tillbaka nätadapterkontakten" på](#page-48-0)  [sidan 49.](#page-48-0)
- 2 Sätt tillbaka fläkten. Se ["Sätta tillbaka fläkten" på sidan 65](#page-64-0)
- 3 Följ anvisningarna från [steg 4](#page-54-0) till [steg 6](#page-54-1) i ["Sätta tillbaka hårddisken" på sidan 55](#page-54-2).
- 4 Sätt tillbaka ett eller flera trådlösa Mini-Card-kort. Se ["Sätta tillbaka ett eller flera](#page-40-0)  [trådlösa Mini-Card-kort" på sidan 41](#page-40-0).
- 5 Sätt tillbaka minnesmodulerna. Se ["Sätta tillbaka minnesmodulerna" på sidan 37](#page-36-0).
- 6 Sätt tillbaka batteriet. Se ["Sätta tillbaka batteriet" på sidan 33.](#page-32-0)
- 7 Sätt tillbaka handledsstödet. Se ["Sätta tillbaka handledsstödet" på sidan 29](#page-28-0).
- 8 Sätt tillbaka tangentbordet. Se ["Sätta tillbaka tangentbordet" på sidan 25](#page-24-0).
- 9 Sätt tillbaka baskåpan. Se ["Sätta tillbaka kåpan" på sidan 19](#page-18-0).
- 10 Följ anvisningarna i ["När du har arbetat inuti datorn" på sidan 11](#page-10-0).

#### Ange servicenumret i BIOS

- 1 Starta datorn.
- 2 Tryck på <F2> under självtestet vid strömpåslag för att starta systeminställningsprogrammet.
- 3 Navigera till fliken Security (säkerhet) och ange servicenumret i fältet Set Service Tag (ange servicenummer).

<span id="page-80-0"></span>Ta bort processorns kylfläns

VARNING: Innan du utför något arbete inuti datorn ska du läsa säkerhetsinstruktionerna som medföljde datorn och följa stegen i ["Innan du](#page-8-0)  [börjar" på sidan 9.](#page-8-0) Mer säkerhetsinformation finns på hemsidan för regelefterlevnad på dell.com/regulatory\_compliance.

#### Nödvändiga förhandsåtgärder

- 1 Ta bort baskåpan. Se ["Ta bort baskåpan" på sidan 17](#page-16-0).
- 2 Ta bort tangentbordet. Se ["Ta bort tangentbordet" på sidan 21.](#page-20-0)
- 3 Ta bort handledsstödet. Se ["Ta bort handledsstödet" på sidan 27](#page-26-0).
- 4 Ta bort batteriet. Se ["Ta bort batteriet" på sidan 31](#page-30-0).
- 5 Ta bort minnesmodulerna. Se ["Ta bort minnesmodulerna" på sidan 35](#page-34-0).
- 6 Ta bort Mini Card-kortet/-korten för trådlös kommunikation. Se ["Ta bort ett eller](#page-38-0)  [flera trådlösa Mini-Card-kort" på sidan 39](#page-38-0).
- 7 Följ anvisningarna från [steg 1](#page-51-0) till [steg 3](#page-51-1) i ["Ta bort hårddisken" på sidan 51](#page-50-0).
- 8 Ta bort fläkten. Se ["Ta bort fläkten" på sidan 63](#page-62-0).
- 9 Följ anvisningarna från [steg 1](#page-75-0) till [steg 3](#page-75-1) i ["Ta ur moderkortet:" på sidan 75.](#page-74-0)

#### Procedur

- 1 Lossa skruvarna som fäster processorns kylfläns på moderkortet i rätt ordning (anges på kylflänsen).
- 2 Lyft bort processorns kylfläns från moderkortet.

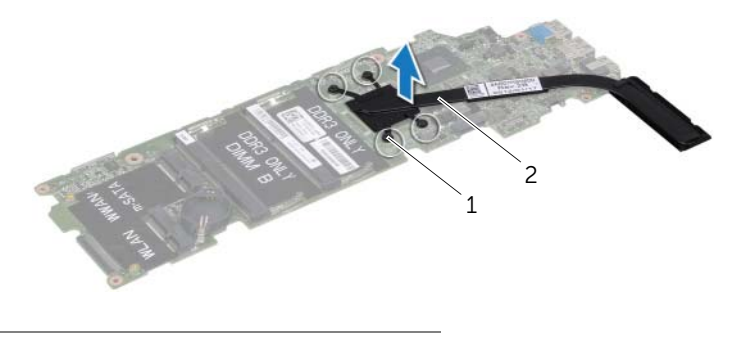

1 fästskruvar (4) 2 processorns kylfläns

# <span id="page-82-0"></span>34 Sätta tillbaka processorns kylfläns

VARNING: Innan du utför något arbete inuti datorn ska du läsa säkerhetsinstruktionerna som medföljde datorn och följa stegen i ["Innan du](#page-8-0)  [börjar" på sidan 9.](#page-8-0) Mer säkerhetsinformation finns på hemsidan för regelefterlevnad på dell.com/regulatory\_compliance.

#### Procedur

OBS! Det ursprungliga termiska fettet kan återanvändas om det ursprungliga moderkortet och kylflänsen sätts tillbaka tillsammans. Om antingen moderkortet eller kylflänsen byts ut ska du använda det termiska skydd som medföljer i satsen för att säkerställa kylningsförmågan.

- 1 Rengör undersidan av processorns kylfläns från det termiska fettet och applicera fettet på nytt.
- 2 Passa in skruvhålen på processorns kylfläns med skruvhålen på moderkortet.
- 3 Dra åt skruvarna som fäster processorns kylfläns på moderkortet i rätt ordning (anges på kylflänsen).

- 1 Följ anvisningarna från [steg 4](#page-78-0) till [steg 7](#page-78-1) i ["Sätta tillbaka moderkortet" på sidan 79](#page-78-2).
- 2 Sätt tillbaka fläkten. Se ["Sätta tillbaka fläkten" på sidan 65](#page-64-0)
- 3 Följ anvisningarna från [steg 4](#page-54-0) till [steg 6](#page-54-1) i ["Sätta tillbaka hårddisken" på sidan 55](#page-54-2).
- 4 Sätt tillbaka ett eller flera trådlösa Mini-Card-kort. Se ["Sätta tillbaka ett eller flera](#page-40-0)  [trådlösa Mini-Card-kort" på sidan 41](#page-40-0).
- 5 Sätt tillbaka minnesmodulerna. Se ["Sätta tillbaka minnesmodulerna" på sidan 37](#page-36-0).
- 6 Sätt tillbaka batteriet. Se ["Sätta tillbaka batteriet" på sidan 33.](#page-32-0)
- 7 Sätt tillbaka handledsstödet. Se ["Sätta tillbaka handledsstödet" på sidan 29](#page-28-0).
- 8 Sätt tillbaka tangentbordet. Se ["Sätta tillbaka tangentbordet" på sidan 25](#page-24-0).
- 9 Sätt tillbaka baskåpan. Se ["Sätta tillbaka kåpan" på sidan 19](#page-18-0).
- 10 Följ anvisningarna i ["När du har arbetat inuti datorn" på sidan 11](#page-10-0).

# <span id="page-84-0"></span>35 Ta bort bildskärmsenheten

VARNING: Innan du utför något arbete inuti datorn ska du läsa säkerhetsinstruktionerna som medföljde datorn och följa stegen i ["Innan du](#page-8-0)  [börjar" på sidan 9.](#page-8-0) Mer säkerhetsinformation finns på hemsidan för regelefterlevnad på dell.com/regulatory\_compliance.

- 1 Ta bort baskåpan. Se ["Ta bort baskåpan" på sidan 17](#page-16-0).
- 2 Ta bort tangentbordet. Se ["Ta bort tangentbordet" på sidan 21.](#page-20-0)
- 3 Ta bort handledsstödet. Se ["Ta bort handledsstödet" på sidan 27](#page-26-0).
- 4 Ta bort batteriet. Se ["Ta bort batteriet" på sidan 31](#page-30-0).

#### Procedur

- Koppla bort antennkablarna från kontakterna på det trådlösa Mini Card-kortet. Se ["Ta bort ett eller flera trådlösa Mini-Card-kort" på sidan 39.](#page-38-0)
- 2 Notera hur antennkablarna är dragna och ta sedan ut dem från kabelhållarna.
- Vänd datorn och öppna bildskärmen så mycket det går.
- Dra upp antennkablarna genom öppningen i datorns bas.
- Dra i dragfliken för att koppla bort bildskärmskabeln från kontakten på moderkortet.
- Ta bort skruvarna som håller fast bildskärmsenheten i datorns bottenplatta.
- Lyft bort bildskärmsmonteringen från datorbasen.

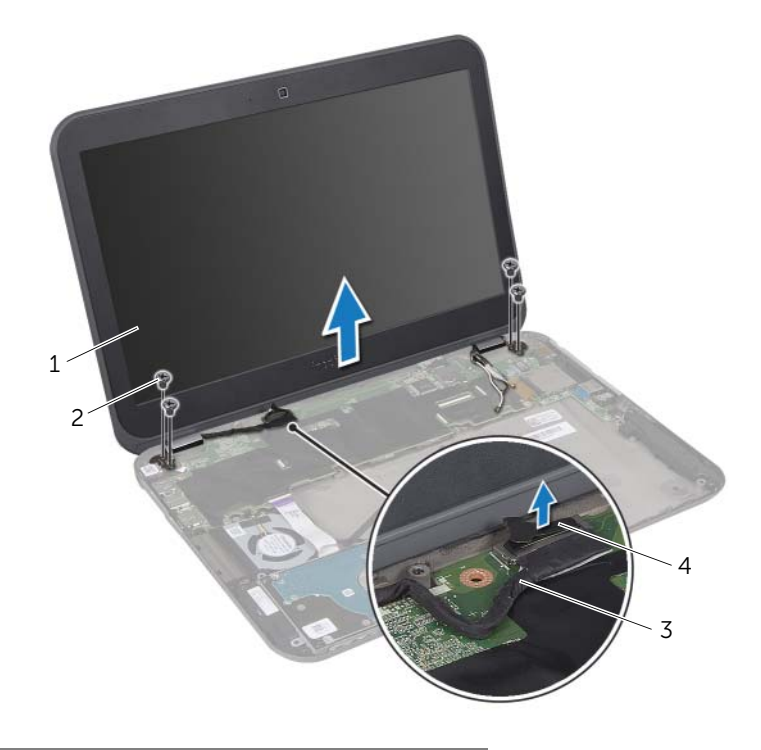

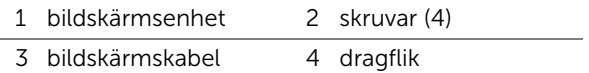

# <span id="page-86-0"></span>36 Sätta tillbaka bildskärmsenheten

VARNING: Innan du utför något arbete inuti datorn ska du läsa säkerhetsinstruktionerna som medföljde datorn och följa stegen i ["Innan du](#page-8-0)  [börjar" på sidan 9.](#page-8-0) Mer säkerhetsinformation finns på hemsidan för regelefterlevnad på dell.com/regulatory\_compliance.

#### Procedur

- 1 Sätt bildskärmsenheten på plats och sätt tillbaka skruvarna som håller fast bildskärmsenheten i datorns bottenplatta.
- 2 Anslut bildskärmskabeln till kontakten på moderkortet.
- 3 Dra antennkablarna genom kabelhållarna och genom urtaget på datorns bottenplatta.
- 4 Stäng bildskärmen och vänd på datorn.
- 5 Dra antennkablarna genom kabelhållarna på undersidan av datorn.
- 6 Anslut antennkablarna till kontakterna på det/de trådlösa Mini-Card-kortet/-korten. Se ["Sätta tillbaka ett eller flera trådlösa Mini-Card-kort" på sidan 41.](#page-40-0)

- 1 Sätt tillbaka batteriet. Se ["Sätta tillbaka batteriet" på sidan 33.](#page-32-0)
- 2 Sätt tillbaka handledsstödet. Se ["Sätta tillbaka handledsstödet" på sidan 29](#page-28-0).
- 3 Sätt tillbaka tangentbordet. Se ["Sätta tillbaka tangentbordet" på sidan 25](#page-24-0).
- 4 Sätt tillbaka baskåpan. Se ["Sätta tillbaka kåpan" på sidan 19](#page-18-0).
- 5 Följ anvisningarna i ["När du har arbetat inuti datorn" på sidan 11](#page-10-0).

### <span id="page-88-0"></span>37 Ta bort bildskärmsramen

VARNING: Innan du utför något arbete inuti datorn ska du läsa säkerhetsinstruktionerna som medföljde datorn och följa stegen i ["Innan du](#page-8-0)  [börjar" på sidan 9.](#page-8-0) Mer säkerhetsinformation finns på hemsidan för regelefterlevnad på dell.com/regulatory\_compliance.

#### Nödvändiga förhandsåtgärder

- 1 Ta bort baskåpan. Se ["Ta bort baskåpan" på sidan 17](#page-16-0).
- 2 Ta bort tangentbordet. Se ["Ta bort tangentbordet" på sidan 21.](#page-20-0)
- 3 Ta bort handledsstödet. Se ["Ta bort handledsstödet" på sidan 27](#page-26-0).
- 4 Ta bort batteriet. Se ["Ta bort batteriet" på sidan 31](#page-30-0).
- 5 Ta bort bildskärmsenheten. Se ["Ta bort bildskärmsenheten" på sidan 85.](#page-84-0)

#### Procedur

- VIKTIGT: Bildskärmsramen är mycket känslig. Var försiktig när du tar ur bildskärmsramen så att den inte skadas.
- 1 Bänd försiktigt upp den inre kanten av bildskärmsramen med fingrarna.
- 2 Lyft bort bildskärmsramen från bildskärmsenheten.

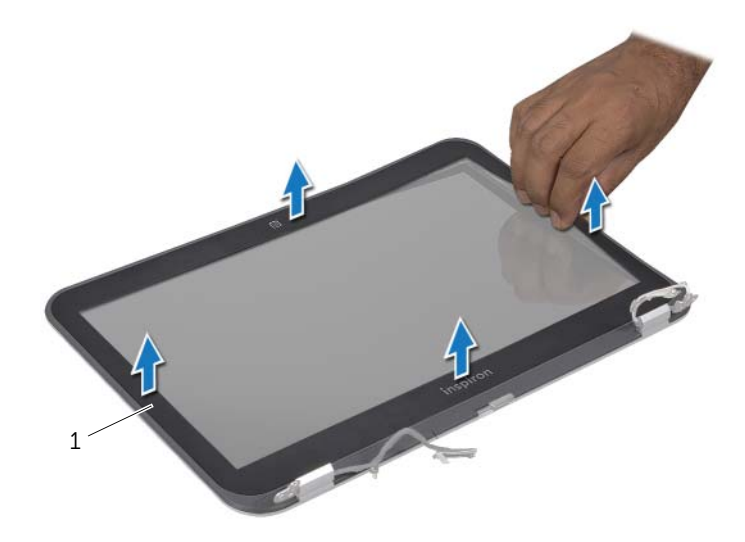

1 bildskärmsram

# <span id="page-90-0"></span>38 Sätta tillbaka bildskärmsramen

VARNING: Innan du utför något arbete inuti datorn ska du läsa säkerhetsinstruktionerna som medföljde datorn och följa stegen i ["Innan du](#page-8-0)  [börjar" på sidan 9.](#page-8-0) Mer säkerhetsinformation finns på hemsidan för regelefterlevnad på dell.com/regulatory\_compliance.

#### Procedur

Rikta in bildskärmsramen med bildskärmskåpan och snäpp den försiktigt på plats.

- 1 Sätt tillbaka bildskärmsmonteringen. Se ["Sätta tillbaka bildskärmsenheten" på](#page-86-0)  [sidan 87](#page-86-0).
- 2 Sätt tillbaka batteriet. Se ["Sätta tillbaka batteriet" på sidan 33.](#page-32-0)
- 3 Sätt tillbaka handledsstödet. Se ["Sätta tillbaka handledsstödet" på sidan 29](#page-28-0).
- 4 Sätt tillbaka tangentbordet. Se ["Sätta tillbaka tangentbordet" på sidan 25](#page-24-0).
- 5 Sätt tillbaka baskåpan. Se ["Sätta tillbaka kåpan" på sidan 19](#page-18-0).
- 6 Följ anvisningarna i ["När du har arbetat inuti datorn" på sidan 11](#page-10-0).

<span id="page-92-0"></span>Ta bort bildskärmspanelen

VARNING: Innan du utför något arbete inuti datorn ska du läsa säkerhetsinstruktionerna som medföljde datorn och följa stegen i ["Innan du](#page-8-0)  [börjar" på sidan 9.](#page-8-0) Mer säkerhetsinformation finns på hemsidan för regelefterlevnad på dell.com/regulatory\_compliance.

#### Nödvändiga förhandsåtgärder

- 1 Ta bort baskåpan. Se ["Ta bort baskåpan" på sidan 17](#page-16-0).
- 2 Ta bort tangentbordet. Se ["Ta bort tangentbordet" på sidan 21.](#page-20-0)
- 3 Ta bort handledsstödet. Se ["Ta bort handledsstödet" på sidan 27](#page-26-0).
- 4 Ta bort batteriet. Se ["Ta bort batteriet" på sidan 31](#page-30-0).
- 5 Ta bort bildskärmsenheten. Se ["Ta bort bildskärmsenheten" på sidan 85.](#page-84-0)
- 6 Ta bort bildskärmsramen. Se ["Ta bort bildskärmsramen" på sidan 89](#page-88-0).
- 7 Ta bort kameramodulen. Se ["Ta bort kameramodulen" på sidan 101.](#page-100-0)

#### Procedur

- 1 Ta bort skruvarna som håller fast bildskärmspanelen vid bildskärmskåpan.
- 2 Lyft bildskärmspanelen försiktigt och vänd på den.

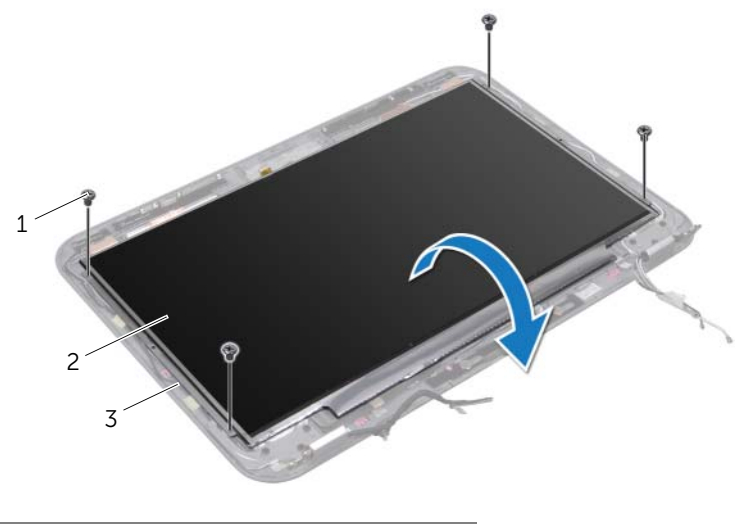

- 1 skruvar (4) 2 bildskärmspanel
- 3 bildskärmskåpa
- 3 Skrapa loss och lyft den tejp som fäster bildskärmskabeln vid bildskärmskortets kontakt och koppla från bildskärmskabeln.
- 4 Lossa bildskärmskabeln från baksidan av bildskärmspanelen.

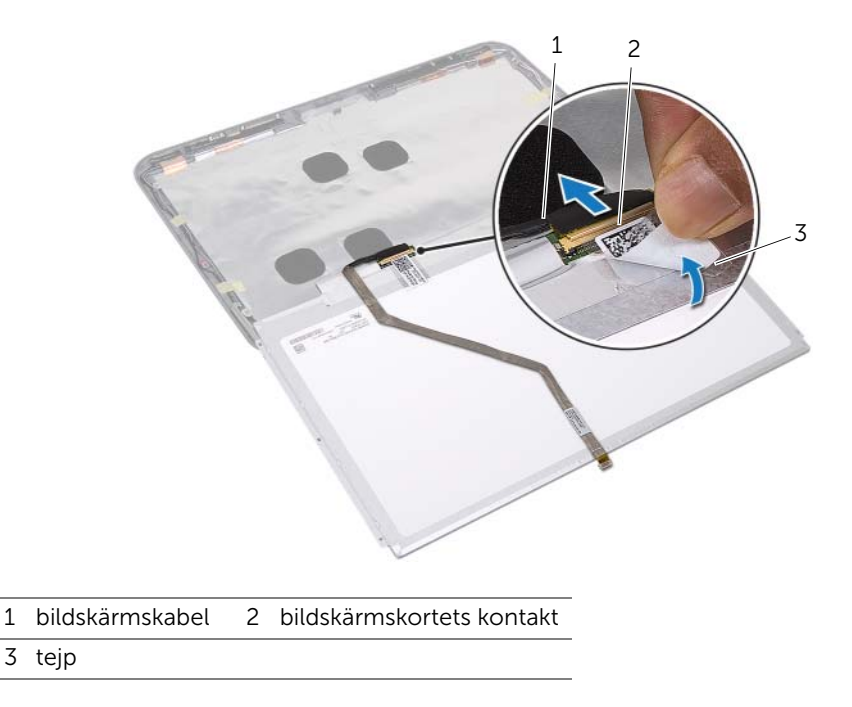

### <span id="page-94-0"></span>40 Sätta tillbaka bildskärmspanelen

VARNING: Innan du utför något arbete inuti datorn ska du läsa säkerhetsinstruktionerna som medföljde datorn och följa stegen i ["Innan du](#page-8-0)  [börjar" på sidan 9.](#page-8-0) Mer säkerhetsinformation finns på hemsidan för regelefterlevnad på dell.com/regulatory\_compliance.

#### Procedur

- 1 Fäst bildskärmskabeln på bildskärmspanelens baksida.
- 2 Anslut bildskärmskabeln till bildskärmskortets kontakt och fäst den med tejpen.
- 3 Passa in skruvhålen på bildskärmspanelen med skruvhålen på bildskärmskåpan och sätt tillbaka skruvarna som håller fast bildskärmspanelen i bildskärmskåpan.

- 1 Sätt tillbaka kameramodulen. Se ["Sätta tillbaka kameramodulen" på sidan 103](#page-102-0).
- 2 Sätt tillbaka bildskärmsramen. Se ["Sätta tillbaka bildskärmsramen" på sidan 91](#page-90-0).
- 3 Sätt tillbaka bildskärmsmonteringen. Se ["Sätta tillbaka bildskärmsenheten" på](#page-86-0)  [sidan 87](#page-86-0).
- 4 Sätt tillbaka batteriet. Se ["Sätta tillbaka batteriet" på sidan 33.](#page-32-0)
- 5 Sätt tillbaka handledsstödet. Se ["Sätta tillbaka handledsstödet" på sidan 29](#page-28-0).
- 6 Sätt tillbaka tangentbordet. Se ["Sätta tillbaka tangentbordet" på sidan 25](#page-24-0).
- 7 Sätt tillbaka baskåpan. Se ["Sätta tillbaka kåpan" på sidan 19](#page-18-0).
- 8 Följ anvisningarna i ["När du har arbetat inuti datorn" på sidan 11](#page-10-0).

#### 41 Ta bort bildskärmsgångjärnen

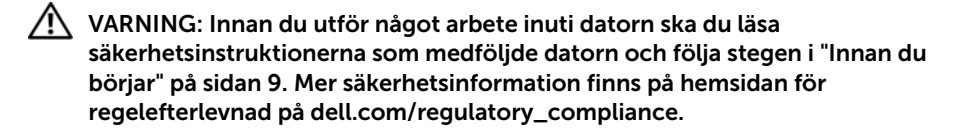

#### Nödvändiga förhandsåtgärder

- 1 Ta bort baskåpan. Se ["Ta bort baskåpan" på sidan 17](#page-16-0).
- 2 Ta bort tangentbordet. Se ["Ta bort tangentbordet" på sidan 21.](#page-20-0)
- 3 Ta bort handledsstödet. Se ["Ta bort handledsstödet" på sidan 27](#page-26-0).
- 4 Ta bort batteriet. Se ["Ta bort batteriet" på sidan 31](#page-30-0).
- 5 Ta bort bildskärmsenheten. Se ["Ta bort bildskärmsenheten" på sidan 85.](#page-84-0)
- 6 Ta bort bildskärmsramen. Se ["Ta bort bildskärmsramen" på sidan 89](#page-88-0).
- 7 Ta bort kameramodulen. Se ["Ta bort kameramodulen" på sidan 101.](#page-100-0)
- 8 Ta bort bildskärmspanelen. Se ["Ta bort bildskärmspanelen" på sidan 93.](#page-92-0)

#### Procedur

- 1 Ta bort skruvarna som fäster bildskärmsgångjärnen vid bildskärmskåpan.
- 2 Lyft av bildskärmsgångjärnen från bildskärmskåpan.

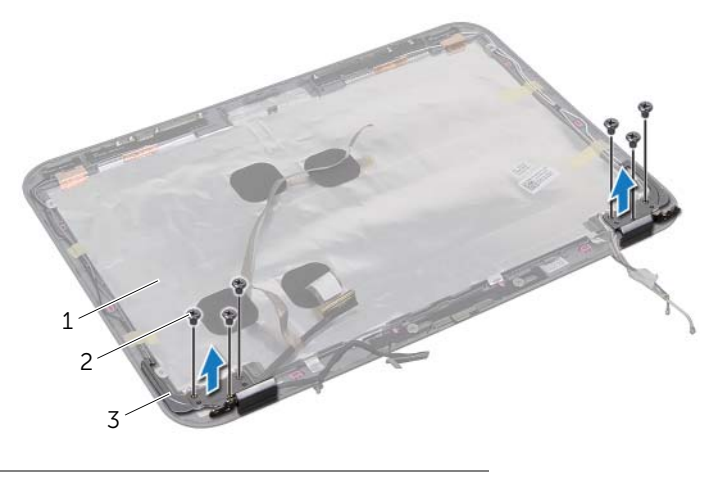

- 1 bildskärmskåpa 2 skruvar (6)
- 3 bildskärmsgångjärn (2)

# 42 Sätta tillbaka bildskärmsgångjärnen.

VARNING: Innan du utför något arbete inuti datorn ska du läsa säkerhetsinstruktionerna som medföljde datorn och följa stegen i ["Innan du](#page-8-0)  [börjar" på sidan 9.](#page-8-0) Mer säkerhetsinformation finns på hemsidan för regelefterlevnad på dell.com/regulatory\_compliance.

#### Procedur

- 1 Passa in skruvhålen på bildskärmsgångjärnen med skruvhålen på bildskärmskåpan.
- 2 Sätt tillbaka skruvarna som fäster bildskärmsgångjärnen vid bildskärmskåpan. Kontrollera att bildskärmskabeln och antennkablarna löper genom facket över bildskärmsgångjärnen.

- 1 Sätt tillbaka bildskärmspanelen. Se ["Sätta tillbaka bildskärmspanelen" på sidan 95.](#page-94-0)
- 2 Sätt tillbaka kameramodulen. Se ["Sätta tillbaka kameramodulen" på sidan 103](#page-102-0).
- 3 Sätt tillbaka bildskärmsramen. Se ["Sätta tillbaka bildskärmsramen" på sidan 91](#page-90-0).
- 4 Sätt tillbaka bildskärmsmonteringen. Se ["Sätta tillbaka bildskärmsenheten" på](#page-86-0)  [sidan 87](#page-86-0).
- 5 Sätt tillbaka batteriet. Se ["Sätta tillbaka batteriet" på sidan 33.](#page-32-0)
- 6 Sätt tillbaka handledsstödet. Se ["Sätta tillbaka handledsstödet" på sidan 29](#page-28-0).
- 7 Sätt tillbaka tangentbordet. Se ["Sätta tillbaka tangentbordet" på sidan 25](#page-24-0).
- 8 Sätt tillbaka baskåpan. Se ["Sätta tillbaka kåpan" på sidan 19](#page-18-0).
- 9 Följ anvisningarna i ["När du har arbetat inuti datorn" på sidan 11](#page-10-0).

#### 100 | Sätta tillbaka bildskärmsgångjärnen.

# <span id="page-100-0"></span>43 Ta bort kameramodulen

VARNING: Innan du utför något arbete inuti datorn ska du läsa säkerhetsinstruktionerna som medföljde datorn och följa stegen i ["Innan du](#page-8-0)  [börjar" på sidan 9.](#page-8-0) Mer säkerhetsinformation finns på hemsidan för regelefterlevnad på dell.com/regulatory\_compliance.

#### Nödvändiga förhandsåtgärder

- 1 Ta bort baskåpan. Se ["Ta bort baskåpan" på sidan 17](#page-16-0).
- 2 Ta bort tangentbordet. Se ["Ta bort tangentbordet" på sidan 21.](#page-20-0)
- 3 Ta bort handledsstödet. Se ["Ta bort handledsstödet" på sidan 27](#page-26-0).
- 4 Ta bort batteriet. Se ["Ta bort batteriet" på sidan 31](#page-30-0).
- 5 Ta bort bildskärmsenheten. Se ["Ta bort bildskärmsenheten" på sidan 85.](#page-84-0)
- 6 Ta bort bildskärmsramen. Se ["Ta bort bildskärmsramen" på sidan 89](#page-88-0).

#### Procedur

- 1 Lossa kameramodulen från bildskärmskåpan.
- 2 Koppla loss kamerakabeln från kontakten på kameramodulen.
- 3 Lyft ut kameramodulen från bildskärmskåpan.

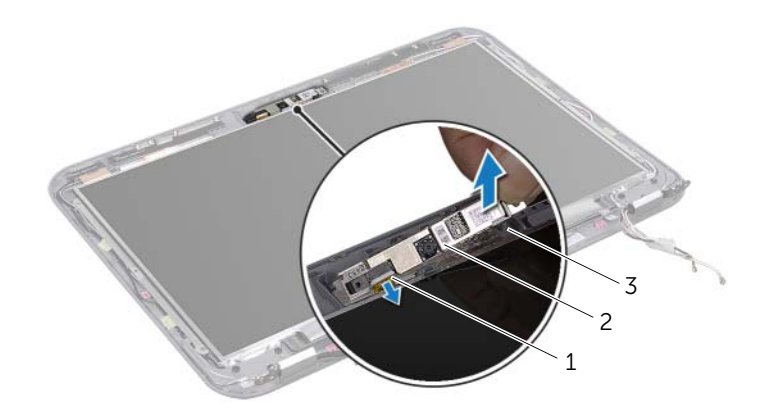

1 kamerakabel 2 kameramodul

3 bildskärmskåpa

### <span id="page-102-0"></span>Sätta tillbaka kameramodulen

VARNING: Innan du utför något arbete inuti datorn ska du läsa säkerhetsinstruktionerna som medföljde datorn och följa stegen i ["Innan du](#page-8-0)  [börjar" på sidan 9.](#page-8-0) Mer säkerhetsinformation finns på hemsidan för regelefterlevnad på dell.com/regulatory\_compliance.

#### Procedur

- 1 Anslut kamerakabeln till kontakten på kameramodulen.
- 2 Använd justeringstapparna på bildskärmskåpan för att placera kameramodulen i rätt position och tryck sedan fast kameramodulen i bildskärmskåpan.

- 1 Sätt tillbaka bildskärmsramen. Se ["Sätta tillbaka bildskärmsramen" på sidan 91](#page-90-0).
- 2 Sätt tillbaka bildskärmsmonteringen. Se ["Sätta tillbaka bildskärmsenheten" på](#page-86-0)  [sidan 87](#page-86-0).
- 3 Sätt tillbaka batteriet. Se ["Sätta tillbaka batteriet" på sidan 33.](#page-32-0)
- 4 Sätt tillbaka handledsstödet. Se ["Sätta tillbaka handledsstödet" på sidan 29](#page-28-0).
- 5 Sätt tillbaka tangentbordet. Se ["Sätta tillbaka tangentbordet" på sidan 25](#page-24-0).
- 6 Sätt tillbaka baskåpan. Se ["Sätta tillbaka kåpan" på sidan 19](#page-18-0).
- 7 Följ anvisningarna i ["När du har arbetat inuti datorn" på sidan 11](#page-10-0).

# 45 Uppdatera BIOS

BIOS kan behöva uppdateras (flashas) när en uppdatering finns tillgänglig eller när du byter moderkortet. Så här uppdaterar (flashar) du BIOS:

- 1 Starta datorn.
- 2 Gå till support.dell.com/support/downloads.
- 3 Hitta filen med BIOS-uppdateringen för din dator:

OBS! Servicenumret för din dator finns på en etikett på baksidan av datorn. Mer information finns i *snabbstartsguiden* som medföljde datorn.

Om du har tillgång till datorns servicebeteckning eller snabbservicekod:

- a Ange datorns servicebeteckning eller snabbservicekod i något av fälten Service Tag (servicebeteckning) eller Express Service Code (snabbservicekod).
- **b** Klicka på **Submit (skicka)** och fortsätt till [steg 4](#page-104-0).

Om du inte har tillgång till datorns servicebeteckning eller snabbservicekod:

- a Välj ett av följande alternativ:
	- Automatically detect my Service Tag for me (hitta servicebeteckningen åt mig)
	- Choose from My Products and Services List (välj från listan över mina produkter och tjänster)
	- Choose from a list of all Dell products (välj från en lista över samtliga produkter från Dell)
- b Klicka på Fortsätt och följ anvisningarna på skärmen.
- <span id="page-104-0"></span>4 En resultatlista visas på skärmen. Klicka på BIOS.
- 5 Hämta den senaste BIOS-filen genom att klicka på **Download File** (hämta fil).
- 6 I fönstret Please select your download method below (välj hämtningsmetod nedan) klickar du på Download Now (hämta nu).
- 7 I fönstret Save As (spara som) väljer du en lämplig plats där filen ska sparas på datorn.
- 8 Om fönstret Download Complete (hämtningen slutfördes) visas klickar du på Close (stäng).
- 9 Navigera till mappen där den hämtade BIOS-uppdateringsfilen sparats. Filikonen visas i mappen och har samma namn som den nedladdade BIOS-uppdateringsfilen.
- 10 Dubbelklicka på ikonen för BIOS-uppdateringsfilen på skrivbordet och följ anvisningarna som visas på skärmen.